## **МІНІСТЕРСТВО ОСВІТИ І НАУКИ УКРАЇНИ Чорноморський національний університет імені Петра Могили Факультет комп'ютерних наук Кафедра інтелектуальних інформаційних систем**

## **ДОПУЩЕНО ДО ЗАХИСТУ**

Завідувач кафедри інтелектуальних інформаційних систем, д-р техн. наук, проф. \_\_\_\_\_\_\_\_\_\_\_\_\_\_\_Ю. П. Кондратенко « $\qquad \qquad$   $\qquad \qquad$  2022 p.

БАКАЛАВРСЬКА КВАЛІФІКАЦІЙНА РОБОТА

# **СИСТЕМА ОБЛІКУ ТА КОНТРОЛЮ ЗАНЯТЬ СПОРТОМ ДЛЯ КЛУБУ «CITYGYM»**

Спеціальність 122 «Комп'ютерні наук»

## **122 – БКР – 401.21710208**

*Виконав студент 4-го курсу, групи 401 \_\_\_\_\_\_\_\_\_\_\_\_\_\_\_ Ю. С. Грунковська*  «\_\_» червня 2022 р.

*Керівник: канд. техн. наук, доцент \_\_\_\_\_\_\_\_\_\_\_\_\_\_\_Є. В. Сіденко*  $\langle \psi \rangle$  червня 2022 р.

**Миколаїв – 2022**

### **МІНІСТЕРСТВО ОСВІТИ І НАУКИ УКРАЇНИ Чорноморський національний університет ім. Петра Могили Факультет комп'ютерних наук Кафедра інтелектуальних інформаційних систем**

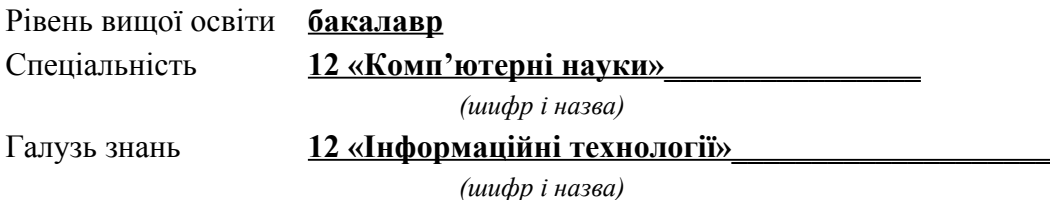

### **ЗАТВЕРДЖУЮ**

Завідувач кафедри інтелектуальних інформаційних систем, д-р техн. наук, проф. \_\_\_\_\_\_\_\_\_\_\_\_\_ Ю. П. Кондратенко  $\langle \langle \rangle \rangle$   $\langle 2021 \rangle$  p.

## **З А В Д А Н Н Я на виконання кваліфікаційної роботи**

Видано студенту групи 401 факультету комп'ютерних наук Грунковській Юлії Сергіївні.

1. Тема кваліфікаційної роботи «Система обліку та контролю занять спортом для клубу «CityGym»».

Керівник роботи Сіденко Євген Вікторович, канд. техн. наук, доцент.

Затв. наказом Ректора ЧНУ ім. Петра Могили від « » 20 р. №

2. Строк представлення кваліфікаційної роботи студентом « » 20 р.

3. Вхідні (початкові) дані до роботи: інформація від клієнтів спортивного клубу.

Очікуваний результат: система обліку та контролю занять спортом для клубу «CityGym».

4. Перелік питань, що підлягають розробці (зміст пояснювальної записки):

- аналіз сучасного стану задачі обліку та контролю занять спортом;
- огляд існуючих методів та технологій для вирішення поставленої задачі;

 розробка системи обліку та контролю занять спортом для клубу «CityGym»;

тестування розробленої системи.

5. Перелік графічного матеріалу: презентація.

6. Завдання до спеціальної частини: «Охорона праці у медичному закладі «БСМП» міста Миколаєва»

7. Консультанти розділів роботи

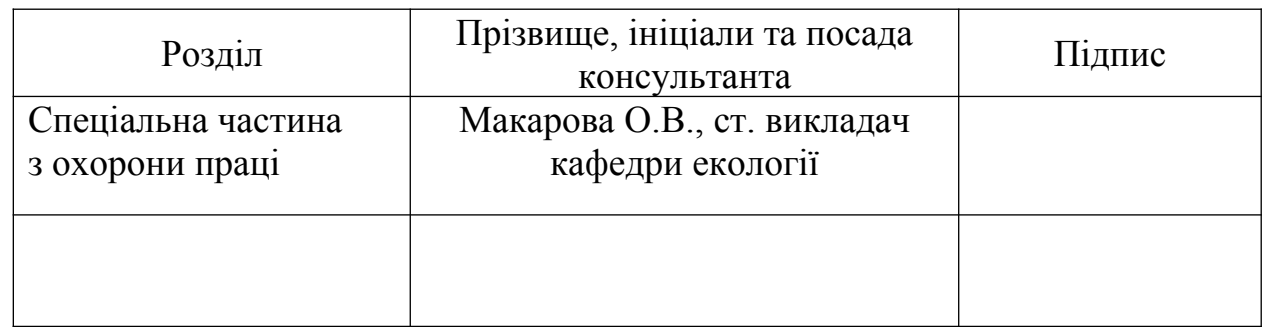

Керівник роботи \_ канд. техн. наук, доцент Сіденко Є. В.

*(наук. ступінь, вчене звання, прізвище та ініціали)*

*(підпис)*

Завдання прийнято до виконання Грунковська Ю. С. *(прізвище та ініціали)*

*(підпис)*

Дата видачі завдання « 23 » листопада 2021 р.

## **КАЛЕНДАРНИЙ ПЛАН виконання бакалаврської кваліфікаційної роботи**

Тема: Система обліку та контролю занять спортом для клубу «CityGym»

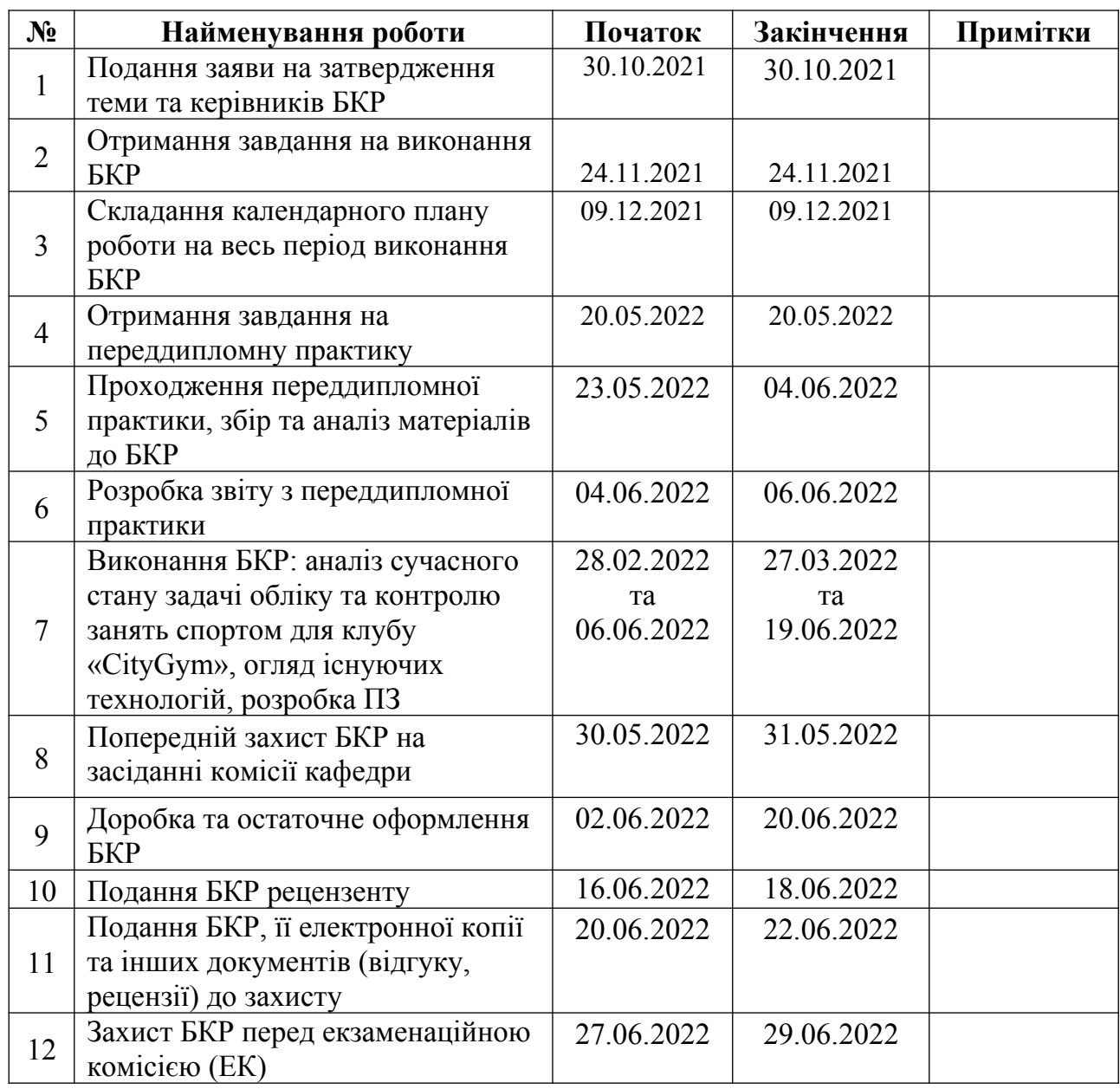

\_\_\_\_\_*\_\_\_\_\_\_\_*

Розробив студент <u>Грунковська Ю. С. </u>

 *(прізвище, ім'я, по батькові студента)* (*підпис*)

Керівник роботи - к.т.н., доцент Сіденко Є.В. (*посада, прізвище, ім'я, по батькові) (підпис)*

«11» грудня 2021 р.

#### **АНОТАЦІЯ**

# **бакалаврської кваліфікаційної роботи студентки групи 401 ЧНУ ім. Петра Могили**

#### **Грунковської Юлії Сергіївни**

#### **Тема: «Система обліку та контролю занять спортом для клубу «CityGym»»**

Об'єкт дослідження – процес обліку та контролю занять клієнтів спортивного фітнес-клубу.

Метою роботи є підвищення продуктивності праці співробітників спортивного клубу, чого можна досягти за рахунок впровадження системи обліку та контролю занять клієнтів клубу.

Предмет – методи та засоби, що можуть бути використані для обліку та контролю занять клієнтів спортивного фітнес-клубу.

Методи, застосовані в роботі: загальні методи аналізу та синтезу, а також технології програмування.

У даній бакалаврській кваліфікаційній роботі проаналізовано систему обліку та контролю занять спортом. Програмні забезпечення реалізують не тільки облікові методології, але й планують виробничу й логістичну діяльність, моделюють реальні комерційні й облікові ситуації відповідно до сучасних вимог до подібних задач. У базі даних ведеться облік роботи клубу. База даних доступна для керівництва, дозволяє переглядати перелік клієнтів, інструкторів, послуг. В базі ведеться облік відвідуваності занять клієнтам й оплата послуг. База дозволяє переглядати розклад занять у зручній формі. Ведення бази даних дозволяє звести до мінімуму труднощі виправлення допущених помилок. База даних значно спрощує роботу персоналу й дозволяє фітнес-клубу займати гідне місце в сфері фітнесу.

Бакалаврська кваліфікаційна робота містить 75 сторінок, 24 рисунки, 4 таблиці, 16 використаних джерел.

Ключові слова: спорт, облік, контроль, система.

#### **ABSTRACT**

# **To the bachelor's qualification work by student of group 401 of Petro Mohyla Black Sea National University Hrunkovska Yuliia**

### **"System of accounting and control of sports for the club "CityGym""**

The object of research is the process of accounting and control of the activities of the clients of the sports fitness club.

 The purpose of the work is to increase the productivity of employees of the sports club, which can be achieved through the introduction of a system of accounting and control of the club's clients.

 Subject - methods and tools that can be used to record and control the activities of clients of a sports fitness club.

 Methods used in the work: general methods of analysis and synthesis, as well as programming technologies.

 In this bachelor's qualification work the system of accounting and control of sports is analyzed. The software implements not only accounting methodologies, but also plans production and logistics activities, simulates real commercial and accounting situations in accordance with modern requirements for such tasks. The database records the work of the club. The database is available for management, allows you to view the list of clients, instructors, services. The database keeps track of classes attended by clients and payment for services. The database allows you to view the schedule in a convenient form. Maintaining a database allows you to minimize the difficulty of correcting errors. The database greatly simplifies the work of staff and allows the fitness club to take a worthy place in the field of fitness.

 The bachelor's thesis contains 75 pages, 24 pictures, 4 tables, 16 used sources. Key words: sport, accounting, control, system.

## **ЗМІСТ**

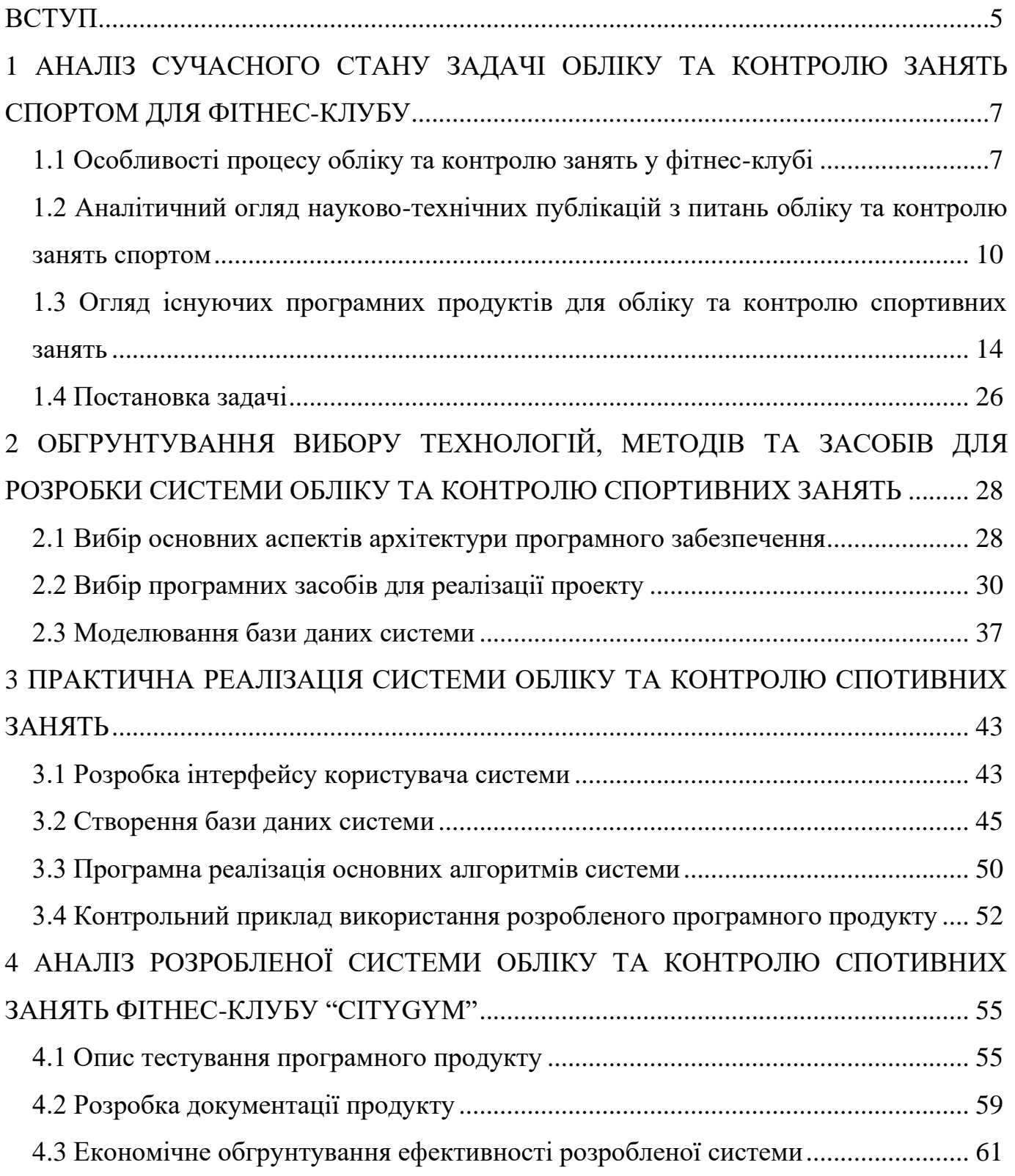

#### Кафедра інтелектуальних інформаційних систем 3 Система обліку та контролю занять спортом для клубу «CityGym»

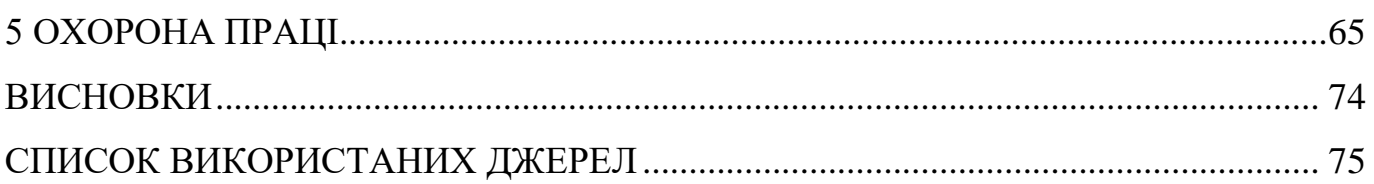

### **ВСТУП**

**Актуальність дослідження.** У сучасній економіці усе більше підприємств і організацій розуміють переваги автоматизації власних бізнес-процесів та операцій, що здійснюється шляхом використання відповідного програмного забезпечення (ПЗ). Саме ПЗ дозволяє підприємству більш ефективно використовувати власні трудові ресурси, підвищити ефективність управлінської діяльності й більш зручно й легко вести електронний облік.

Сфера фітнес-тренувань не є виключенням. Тренажерні зали є частиною ринку по наданню спортивних і оздоровчих послуг. На сьогоднішній день послуги тренажерних залів знаходять усе більший попит у великої кількості людей і з кожним роком їх кількість зростає. Оскільки попит на фітнес послуги серед населення розвинутих країн поступово зростає, збільшується кількість клієнтів, і, як наслідок, обсяг інформації, оброблюваної співробітниками клубу, стає усе більше. Відповідно, обробляти інформацію вручну стає усе складніше, що позначається на продуктивності працівників фітнес-клубу. Це викликає необхідність автоматизації основних бізнес– процесів, яка дозволити оптимізувати процеси обробки інформації, підвищити якість обслуговування й забезпечити надання інформації для прийняття управлінських рішень.

Усе вищесказане актуально й для спортивного клубу "CityGym". Дане підприємство надає послуги в сфері силових і фітнес тренувань. Основним видом його діяльності є надання послуг із продажу абонементів, а також разових квитків для доступу на територію клубу. Кількість постійних клієнтів числиться сотнями, а загальне число людей, що є клієнтами сягає кількох тисяч осіб і постійно зростає. Таким чином, задача впровадження системи обліку та супроводження занять для даної організації є вкрай **актуальною**.

Слід відмітити, що розробкою питань, пов'язаних із даною проблемою займалося багато науковців, які є представниками різних галузей науки: Гончарова Н., Денисова Л., Усиченко В, Пономаренко В.С., Грекул В.И., Денищенко Г.Н., Коровкина Н.Л., Лядська О.Ю., Кашаев С.М. та інші.

**Метою** роботи є підвищення продуктивності праці співробітників спортивного клубу, чого можна досягти за рахунок впровадження системи обліку та контролю занять клієнтів клубу.

Відповідно до мети були визначені наступні окремі **завдання роботи**:

- провести аналіз предметної галузі та встановити вид та структуру інформації, що підлягає обробці та збереженню у проектованій системі;

- здійснити розробку проектних рішень, необхідних для зведення проектованої системи обліку та контролю;

- провести програмну реалізацію, протестувати її та оцінити ефект від її використання.

**Об'єкт дослідження** – процес обліку та контролю занять клієнтів спортивного фітнес-клубу.

**Предмет дослідження** – методи та засоби для реалізації системи для обліку та контролю занять клієнтів спортивного фітнес-клубу.

**Методи**, застосовані в роботі: загальні методи аналізу та синтезу, а також технології програмування.

**Практичне значення** роботи полягає у розробці робочого програмного продукту - системи обліку та контролю занять клієнтів фітнес-клубу, що може бути застосована у будь-якому спортивному клубі. За необхідності можна провести невеличку модифікацію програмного забезпечення, після чого використовувати його не тільки у спортивній галузі, а усюди, де потрібний (або може застосовуватися) контроль відвідуваності.

# **1 АНАЛІЗ СУЧАСНОГО СТАНУ ЗАДАЧІ ОБЛІКУ ТА КОНТРОЛЮ ЗАНЯТЬ СПОРТОМ ДЛЯ ФІТНЕС-КЛУБУ**

### **1.1 Особливості процесу обліку та контролю занять у фітнес-клубі**

Автоматизована система обліку на сьогоднішній день є одним з найважливіших елементів комплексу бізнес інструментів організації. Без неї практично неможливо впоратися з обліком на сучасному підприємстві. Дійсно, керівникам різних рівнів важливо знати "картину" щоденного, а буває й щохвилинного стану підприємства, без чого ефективне управління буде неможливим. Відповідне програмне забезпечення дозволяє використовувати не тільки облікові методики, але й планувати виробничу й логістичну діяльність, моделювати реальні комерційні й облікові ситуації відповідно до сучасних вимог до подібних завдань.

На сьогоднішній день у світі програмних засобів автоматизації існує величезна кількість систем, що мають у назві слово "облік". Високоякісні системи із широкими можливостями широко використовуються великими компаніями, але їхня вартість для малих підприємств зазвичай виявляється дуже високою. Такі системи автоматизації мають великий досвід впровадження, перевірені безліччю практик різних підприємств, налагоджені технології підтримки й довели свою ефективність. Однак, для малих компаній іноді більш доцільним є використання безкоштовних програмних продуктів або навіть розробка власних програмних продуктів, що мають строго визначену, необхідну їм функціональність.

На сьогоднішній день у розвинутих системах передбачена автоматизація наступних процесів:

- робота із клієнтами;
- робота з постачальниками;
- робота з фінансами;
- робота зі складом;
- робота зі звітністю;
- робота з персоналом;
- облік маркетингових підприємств (СМС і e– maіl розсилання);
- обмін даними з іншими інформаційними базами;
- робота з додатковими послугами і т.д. ;
- можливість підключення необхідного встаткування;
- робота з аналітикою.

Важливою умовою є забезпечення можливості:

- розширення функціонала;

- зміни й настроювання інтерфейсу для більш зручного й зрозумілого використання;

- розширення необхідних настроювань програмного забезпечення;

- розвиток інтеграції з різним спеціалізованим устаткуванням (торговельним, охоронним, реєстраційним і т.п.).

Якщо говорити про облік саме у спортивнй сфері, то по мірі розвитку спортивно-оздоровчого підприємства його співробітникам усе складніше бачити глобальну картину, що відбувається у клубі, вести контроль клієнтів, статистику, спостерігати за сучасними тенденціями в галузі, оперативно ухвалювати рішення і пропонувати нові продукти (зокрема, акції), прогнозувати попит (а, отже, завантаженість приміщень та задіяних тренерів) і планувати пропозиції. Комплексна автоматизація процесів роботи фітнес-клубу допоможе впоратися із цими завданнями й забезпечити постійний розвиток підприємства.

Взагалі кажучи, завдання автоматизації того або іншого закладу сфери послуг визначаються його бізнесами-процесами. У випадку автоматизації фітнес-клубів  $\epsilon$ кілька особливостей, що відрізняють їх від інших спортивних підприємств.

Насамперед, такою особливістю є необхідність індивідуального підходу до клієнта. Якщо, приміром, на гірськолижній трасі система може просто регулювати прохід до підйомника, не вимагаючи персонализації, то у фітнес– клуб клієнт іде за певною процедурою, і навіть до певного тренера. Відвідувач фітнес-клубу оплачує послуги й розраховує одержати за ці гроші індивідуальне обслуговування, розраховане саме на його потреби. Йому важливий час надання послуги, місце, фахівець, що виявляє послугу, а не просто "доступ" до тренажера.

По–друге, важлива в цоьму випадку є можливість забронювати послугу. У третіх, фітнес–клуби постійно розширюють спектр пропонованих послуг: групові спортивні, силові, танцювальні заняття, водні програми, послуги спортивного клубу, персональні тренування та інше. Це вимагає від програми автоматизації великої гнучкості й можливості настроювання в процесі експлуатації.

Нарешті, фітнес–клуби працюють із клієнтами протягом, як правило, тривалого часу. Причому, чим більше період дії клубної карти, і вище відсоток продовження, тем послуга вигідніше для клубу. Тому сьогодні, намагаючись закріпити клієнтів, фітнес–клуби пропонують великий вибір послуг – ранкові річні та піврічні карти, абонементи місячні, квартальні і т.д. І ці особливості також повинна враховувати система обліку фітнес-клубу.

В загальному випадку можливості автоматизації фітнес–клубу повинні містити у собі:

- облік клієнтів, ідентифікація клієнтів по карті;

- облік відвідувань, обслуговування клієнтів;

- ведення клубних карт, абонементів і разових відвідувань;

- облік часу дії клубної карти, контроль надання оплачених послуг, оперативний моніторинг завантаження клубу;

- можливість роздільного обліку послуг: календарних – якщо клубна карта розрахована на період, кількісних – по кількості відвідувань, або разових послуг для гостей;

- облік оплати послуг, організація різних форм оплати, облік безкоштовних послуг;

- тарифікація по події: час доби, календарна дата, будень/вихідні;

- керування тарифами, перегляд "історії" тарифних планів;

- «заморозки» клубних карт, блокування клубних карт;

- формування й друк оперативних звітів, автоматизація фінансового аналізу діяльності клубу.

Таким чином, підсумовуючи, можна стверджувати, що задача ведення обліку та контролю занять для фітнес-клубу є надзвичайно актуальною і потребує вирішення за допомогою впровадження відповідних програмних продуктів, питання розробки та використання яких розглядатимуться нижче.

# **1.2 Аналітичний огляд науково-технічних публікацій з питань обліку та контролю занять спортом**

Теоретичний аналіз науково-технічної літератури свідчить про наявність різноманітних напрямів впровадження спеціалізованих програмних продуктів у галузь фізичної культури, виховання та спорту. Зокрема, П. К. Петров наводить наступну класифікацію програмних продуктів, що можуть бути корисними для галузі фізичної культури та/або спорту, за цілями їх застосування:

- програми, що використовуються, як засіб для навчання;

- програмне забезпечення для інформаційно–методичного супроводу навчально-виховного процесу, а також для управління його проведенням та організацією у навчальних закладах, пов'язаних із галуззю спорту та фізичної культури;

- програмні продукти для автоматизації контролю знань, а також процесів комп'ютерного тестування стану здобувачів освіти (мається на увазі фізичний, розумовий, функціональний і психологічний стан);

- програми для автоматизації обробки результатів спортивних змагань та іншої статистичної інформації із галузі спорту, зокрема, відповідних наукових досліджень;

- програмні продукти для організації інтелектуального дозвілля, пов'язаного із спортивною галуззю;

- програмне забезпечення для рекламної, видавничої, підприємницької діяльності у галузі фізкультури та спорту;

- програмні засоби (можливо, у складі програмно-апаратних комплексів) для моніторингу фізичних кондицій та здоров'я осіб, що займаються фізкультурою (особливо з метою оздоровлення та профілактики захворювань) та спортом.

Аналіз досліджень, що відповідають передовому досвіду впровадження сучасних досягнень сфери ІТ у галузь оздоровчого фітнесу, показує, що закордонні автори також приділяють суттєву увагу створенню та інтенсифікації використання спеціалізованого програмного забезпечення для галузі спорту та фізичної культури.

Одним із достатньо якісних програмних продуктів, що доцільно застосовувати для підтримки проведення фітнес-занять, є "Yourself Fitness" від Respondesign inс. Ця програма включає комплекс модулів, які зручно використовувати для проведення самостійних занять з понад 500 різноманітними фізичними вправами, які ілюструються докладними схемами та описами. Важливою можливістю є розробка програми занять та відповідного комплексу вправ відповідно до індивідуальних особливостей організму спорстсмена. Під час занять фіксуються показники серцевосудинної системи (ритм серця), вік, характеристики фізичної підготовки, при цьому ураховується мета проведення занять. У даному продукті заняття проводяться у

вигляді відеоуроку під керівництвом віртуального тренеру. На заняттях ведеться планомірний контроль самопочуття спортсмена, що дає змогу безпечно та ефективно планувати фізичні навантаження. Таож програма може надавати рекомендації щодо особливостей харчування спорстмену (знову ж таки з урахуванням мети тренувань та особливостей поточного стану користувача програми).

Схожі функції має і програма Exlib (Norsk Video Digitech AS), що є електронним щоденником, в який спорстмен має фіксувати усі особливості свого тренувального процесу. Даний програмний продукт має чотири модулі: щоденник, програми тренувань, звіти та бібліотека. Тут також наявні комплекси фізичних вправ (яких всього є більше 170), причому у вигляді текстових описів, а також наочних керівництв. Довготривалу динаміку процесів тренувань можна переглядати за допомогою генератора звітів [8].

Нажаль, в Україні (і країнах ближнього зарубіжжя, особливо пострадянського простору) використання здобутків сучасних інформаційних технологій у галузі спорту та фізичної культури, не є таким активним та носить переважно фрагментарний характер. У яксоіт прикладу таких вітчизняних розробок можна назвати програму "Fitness Center", розроблену О. С. Губоревою. Даний продукт складається з наступних складових: "Медичний кабінет", "Музей", "Ресторан", "Спортивна зала", "Спортивний магазин". Плюсами даного продукту є:

- можливості як первинного, так і глибокого тестування позитивних змін фізичного стану, викликаних тренуваннями;

- можливість диференційованого підходу до планування оздоровчих та спортивних занять;

- отримання відеозаписів спортивних занять із музичним супроводом, що носять високо мотивуючий характер.

Результатом ще одного дослідження, присвяченого оздоровчому фітнесу з використанням засобів фітболтренінгу, зокрема питанням його організаційної Цей продукт присвячений корекції фігури жінок першого зрілого віку, збільшення рівня їх фізичної підготовки та загального рівня здоров'я. Дана програма включає наступні модулі: "Персональні дані", "РФП", "Фізичний розвиток", "Рівень здоров'я", "Результати". Всього в програмі наявні 24 варіанти моделей занять, причому вибір конкретної з них залежить від рівня фізичної підготовки осіб, що займаються (всього запроваджено шість моделей занять для кожного рівня підготовки, яких всього виділено 4: низький, нижче за середній, середній і вище за середній). Програмне забезпечення дозволяє ведення контролю за ефективністю тренувань, що реалізується шляхом аналізу показників фізичного розвитку людини, що тренується.

Система обліку та контролю занять спортом для клубу «CityGym»

Ще одним окремим напрямом застосування програмного забезпечення у сфері спорту та оздоровчого фітнесу, зокрема, є запровадження автоматизації менеджменту компаній, що працюють у даній сфері. Використання відповідних засобів автоматизації та методів аналізу на їх основі, дозволяє вирішувати значний комплекс питань, пов'язаних із функціонуванням, аналізом діяльності підприємства, здійсненням планування його подальшої діяльності.

В цілому, дослідження наявних у науково–методичній літературі програмних продуктів для галузі оздоровчого фітнесу, дозволяє сформулювати наступні положення:

- використання інформаційних технологій створює умови для диференціації фізичного навантаження через систему бази даних показників фізичного стану тих, хто займається;

- розроблені програмні продукти дають змогу використовувати систему індивідуальних відеоуроків, комплексів фізичних вправ, та методичних рекомендацій для організації самостійних занять;

#### Кафедра інтелектуальних інформаційних систем 14 Система обліку та контролю занять спортом для клубу «CityGym»

- сучасні інформаційні технології створюють умови для оптимізації менеджменту діяльності фітнес– клубів.

Беручи до уваги наявні матеріали сторонніх авторів, можна сформувати наступний перелік перспективних напрямів реалізації інформаційних технологій:

- надання можливості кожній людині здобути знання про особливості функціонування організму людини, методів і засобів побудови оздоровчих занять, основ здорового способу життя в наочній та доступній для сприйняття формі (відеоролики, малюнки, схеми);

- створення умов для забезпечення комп'ютерної й інформаційної грамотності всіх верств населення;

- створення системи інформаційно–консультативних сайтів, для інформаційного зв'язку з провідними спеціалістами й тренерами.

Проведений аналіз та узагальнення даних вітчизняної й зарубіжної літератури, а також джерел Інтернету свідчить про те, що питання підвищення ефективності занять оздоровчим фітнесом стоїть досить гостро та привертає все більшу увагу науковців. Відповідно, надзвичайно актуальним є впровадження програмних продуктів для технічного обслуговування та супроводу процесу занять фітнесом, і одним із таких продуктів є система обліку та контролю проведення занять.

Наступним кроком є визначення необхідності розробки власного програмного продукту чи використання одного із існуючих рішень.

# **1.3 Огляд існуючих програмних продуктів для обліку та контролю спортивних занять**

Усі програмні продукти для обліку та контролю спортивних занять можна поділити дві групи: ті, що працюють на пристроях, що належать користувачу, та ті, що працюють на техніці спортивного клубу. Теоретично можливим є використання

програмних продуктів, які встановлені на смартфоні користувача і ведуть облік його спортивної діяльності, а потім в момент виникнення необхідності передадуть інформацію співробітникам клубу (в один із моментів приходу користувача в клуб, наприклад, раз на тиждень, або кожного разу). Відповідно, розглянемо такий варіант використання мобільного ПЗ для обліку занять спортом (фітнесом).

Серед програмних продуктів типу «мобільний додаток» для роботи з фітнесзаняттями існує певна кількість пропозицій, які можна знайти за фразою типу «Фітнес щоденник», що треба задавати у репозиторіях програмного забезпечення типу Google Play Market. Найбільш поширеними з них можна назвати:

а) додаток «Fitness Diary», що повністю відповідає цілям даної роботи – рисунок 1.1, але є перевантаженим функціонально (що витікає у надзвичайно складний інтерфейс програми);

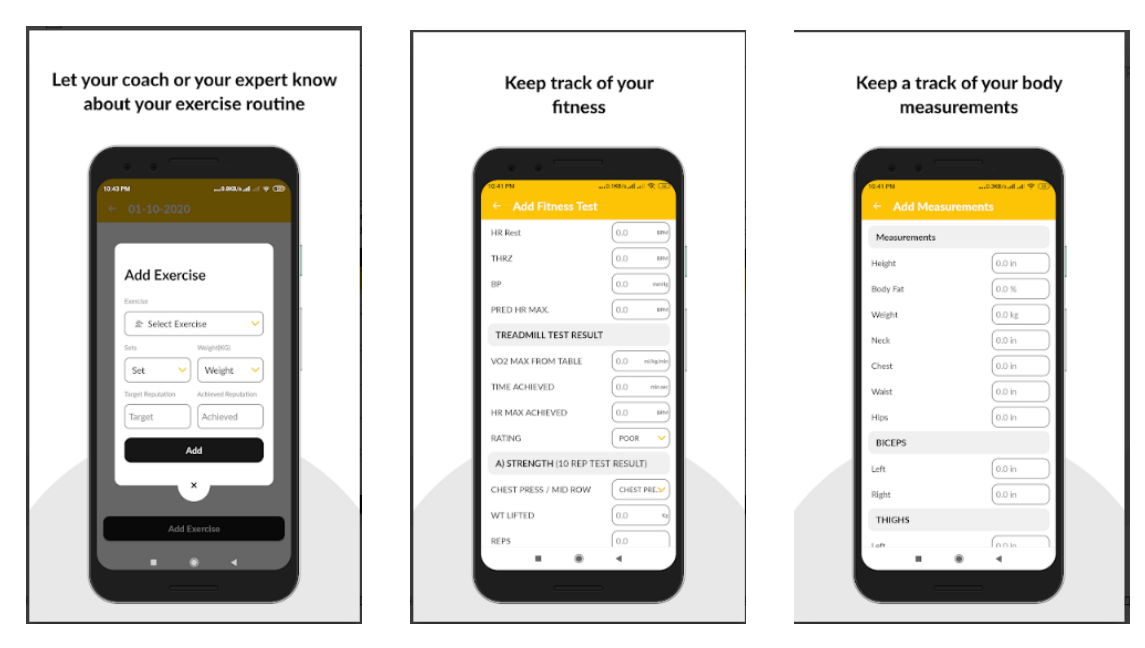

Рисунок 1.1 – Зовнішній вигляд додатку для смартфонів «Fitness Diary» (перевантажений зайвими функціями)

2022 р. Грунковська Ю. С. 122 – БКР – 401. 21710208 б) мобільний додаток «FitNotes Supporter» має аналогічне призначення, а саме, забезпечує можливості по фіксації тренувань та їхніх особливостей – рисунок 1.2.

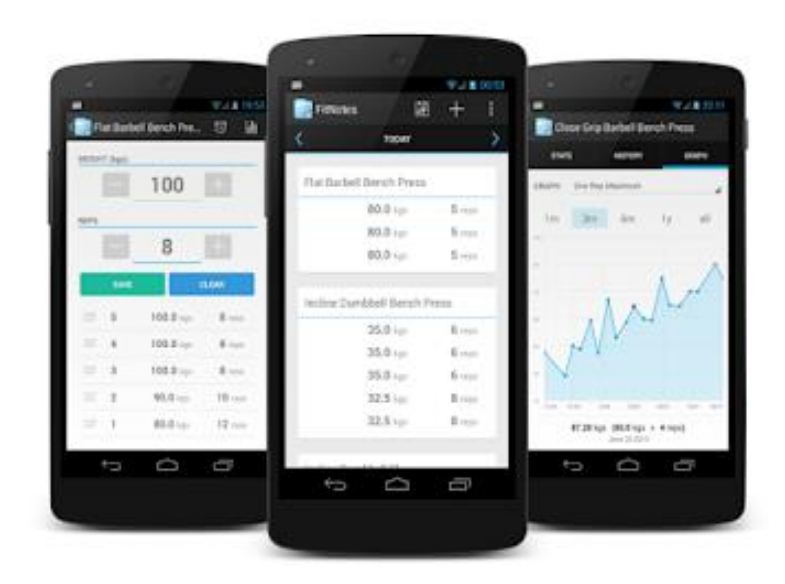

Рисунок 1.2 – Зовнішній вигляд додатку для смартфонів «FitNotes Supporter»

Інтерфейс додатку є простішим, ніж у першого варіанту, але виникає інший недолік, пов'язаний з її платним розповсюдженням (вартість копії складає 109,99 грн). Щодо можливостей його реального використання, можна зауважити, що не доцільно використовувати платне програмне забезпечення, якщо існують безкоштовні його аналоги.

в) Simple Workout Log є ще одним програмним продуктом, який має обидва недоліки із вищенаведених (хоча і дещо у меншій мірі):

- є платним (вартість однієї копії складає 69,99 грн);

- інтерфейс дещо перевантажений функціями – рисунок 1.3.

Кафедра інтелектуальних інформаційних систем 17 Система обліку та контролю занять спортом для клубу «CityGym»

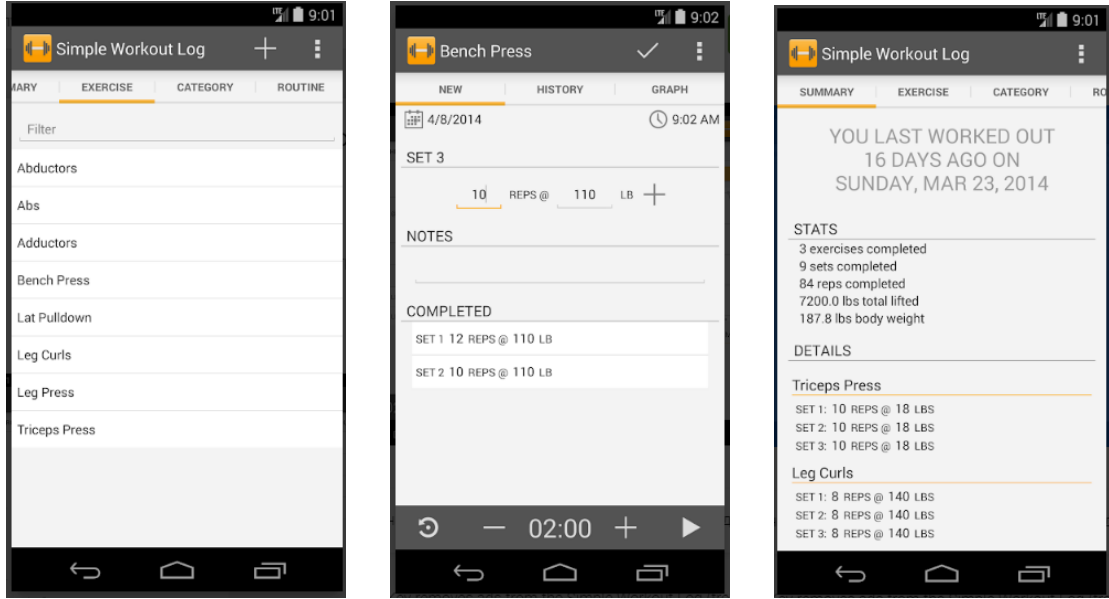

Рисунок 1.3 – Зовнішній вигляд додатку для смартфонів «Simple Workout Log»

г) «GymRun Журнал Тренировок и Фитнес-трекер» є ще одним мобільним додатком, що має недолік у платній основі поширення, а інтерфейс користувача також не є досить простим – рисунок 1.4.

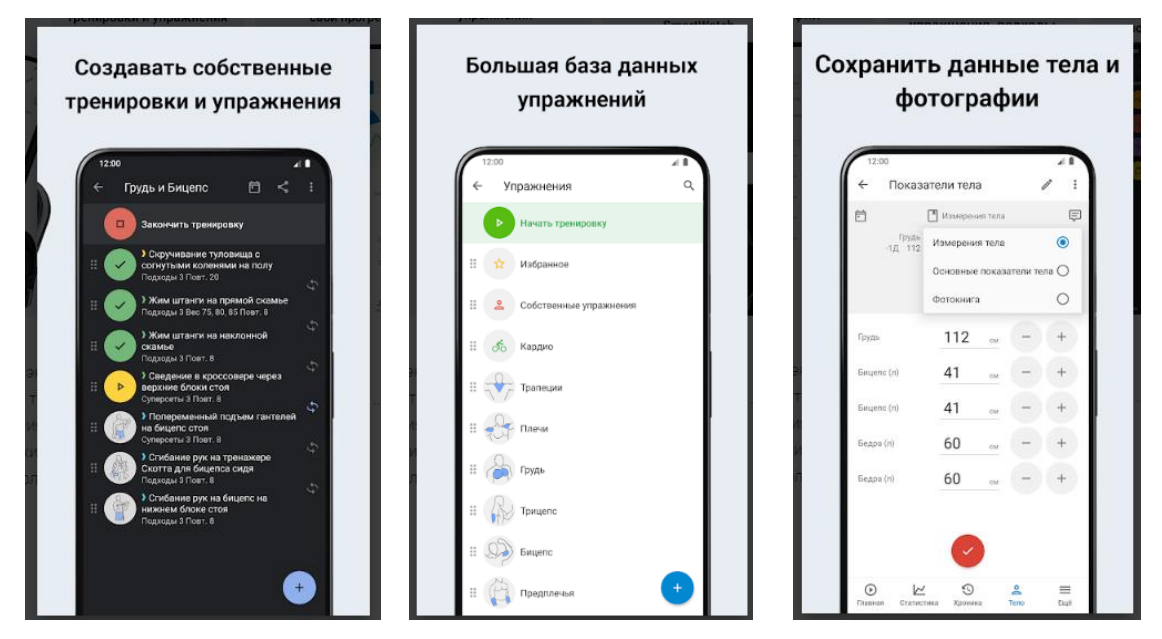

Рисунок 1.4 – Зовнішній вигляд додатку для смартфонів «GymRun Журнал Тренировок и Фитнес-трекер»

Перевагою ведення обліку занять на пристроях користувача є те, що співробітникам фітнес-клубу не потрібно встановлювати жодного нового програмного забезпечення або купувати якісь пристрої. В той же час такий підхід є не дуже зручним саме для фітнес-клубу, адже при цьому необхідною є процедура синхронізації, тобто переписування інформації із пристрою користувача у книгу обліку клубу, а крім того, така бізнес-модель не захищає організацію від недобросовісних клієнтів, які можуть щось змінити (зокрема, на свою користь) у інформації, яка зберігається в їхньому пристрої. Відповідно, більш доцільно використовувати ПЗ, яке встановлюється на комп'ютерній техніці фітнес-клубу, варіанти якого розглянемо докладніше.

Найпершим продуктом є конфігурація платформи 1C: Фітнес клуб. Вартість повної версії продукту складає 50 000 грн. (до 5 робочих місць). Технічні вимоги в цілому є незначними і продукт може завантажуватися навіть на слабких ПК. Інтерфейс однієї із часто вживаних сторінок продукту показаний на рисунку 1.5.

| Возврат<br>Продажа<br>Fħ            |   |                                   |                                                       | Расписание             |  | Kacca      |              |                                                       |                                   |                             |          |              | В клубе 1 посетитель |
|-------------------------------------|---|-----------------------------------|-------------------------------------------------------|------------------------|--|------------|--------------|-------------------------------------------------------|-----------------------------------|-----------------------------|----------|--------------|----------------------|
| Борисова Лидия Алексеевна           |   |                                   |                                                       |                        |  |            |              |                                                       |                                   | $\mathbf{v}$   $\mathbf{x}$ | 101<br>c | $\sim$       | выход                |
|                                     |   |                                   |                                                       | Членства, пакеты услуг |  |            |              |                                                       |                                   |                             |          |              |                      |
|                                     |   |                                   | ⊝ Членства                                            |                        |  |            |              |                                                       |                                   | остаток (резерв)            |          |              |                      |
|                                     |   | ⊖ Карта полного посещения 12 мес. |                                                       |                        |  |            |              |                                                       | До: 05.04.2017                    |                             |          |              |                      |
| Клиент в клубе 4 ч. 29 мин. с 14:10 |   |                                   | Вводная персональная тренировка - тренажерный зал     |                        |  |            |              |                                                       |                                   |                             |          |              | Использовать         |
|                                     |   |                                   | Вводная персональная тренировка - групповые программы |                        |  |            |              |                                                       |                                   |                             |          |              | Использовать         |
|                                     |   |                                   | Вводная персональная тренировка - водные программы    |                        |  |            |              |                                                       |                                   |                             |          | Использовать |                      |
|                                     |   |                                   |                                                       |                        |  |            |              | Бесплатное тестирование отдела функциональной диаг    |                                   |                             |          |              | Использовать         |
|                                     |   |                                   | Сегмент - Пробное посещение платной Секции ГП         |                        |  |            |              |                                                       |                                   |                             |          | Использовать |                      |
| Лицевые счета, авансы, бонусы       | Œ |                                   | Сегмент - Посещение групповых занятий                 |                        |  |            |              |                                                       |                                   | неогр.                      |          | Использовать |                      |
|                                     |   |                                   | <b>• Разовые услуги</b>                               |                        |  |            |              |                                                       |                                   |                             |          |              |                      |
|                                     |   |                                   | Персональная тренировка в тренажерном зале от 27.01.2 |                        |  |            |              |                                                       |                                   |                             |          |              | Использовать         |
| Родственники                        | Œ |                                   |                                                       |                        |  |            |              | Аренда зала персональных тренировок от 10.01.2017, Мы |                                   |                             | 59       |              | Использовать         |
| Заметки                             |   | Сегодня                           |                                                       |                        |  |            |              |                                                       |                                   |                             |          |              |                      |
| Новая заметка                       | ര | 14:10                             | $\alpha_{\rm c}^2 \approx 1$                          |                        |  | 4 ч 30 мин | 101 . Замен. |                                                       | Посещение по членству: Карта пол. |                             |          | Выход        |                      |

Рисунок 1.5 – Інтерфейс "1C: Фітнес клуб"

Платформа "1С: Фітнес клуб" призначена для ведення автоматизованого управлінського й оперативного обліку. У даній програмі відсутній функціонал для ведення бухгалтерського й податкового обліку. Програма вирішує широке коло різноманітних завдань, пов'язаних з обслуговуванням клієнтів, обліком фінансів і запасів на складі, керуванням персоналом клубу, збором аналітичних даних і формуванням звітів по роботі спорт–клубу.

Функціональні можливості програми:

- 1. Робота із клієнтами:
- ведення бази клієнтів;
- ведення карти клієнта;
- керування абонементами;
- облік відвідувань клієнтів;
- попередній запис на групові заняття;
- використання пластикових карт;
- облік дисконтних карт;
- облік послуг оренди;
- робота з корпоративними клієнтами.
- 2. Облік фінансів:
- облік каси;
- облік банку;
- ведення особових рахунків клієнтів;
- облік витрат фітнес клубу.
- 3. Керування персоналом:
- планування графіка роботи співробітників;
- планування графіка чергувань співробітників;
- облік фактично відпрацьованого часу роботи персоналу;
- розрахунки зарплати;

– аналіз ефективності роботи персоналу.

4. Облік запасів на складі:

– облік вступів товарів на склад;

– облік запасів по партіях;

– списання матеріалів по нормах;

– контроль критичних залишків;

– проведення інвентаризації.

5. Проведення маркетингових заходів:

– проведення різних маркетингових опитувань клієнтів з метою поліпшення якості роботи фітнес клубу й залучення нових клієнтів;

– аналіз ефективності джерел залучення клієнтів.

6. Уведення аналітики про роботу фітнес клубу:

– звіти по клієнтах;

– аналітика фінансових результатів;

– звіти по складу;

– аналіз роботи співробітників;

– контроль роботи клубу через Інтернет.

Отже, особливостями даного продукту є дуже широкий функціонал, можливість формування звітів по різних зрізах, порівняно зручний інтерфейс.

Недоліком для використання саме у клубі CityGym є надлишковий функціонал, а головне, висока вартість самого програмного забезпечення.

Отже, незважаючи на те, що дане програмне забезпечення має ряд переваг, все ж його використання на даному підприємстві недоцільно, в першу чергу через високу вартість.

Іншим аналогічним продуктом є «Проффит» від розробника Mі–soft. Технічні вимоги програми також не є високими і програма може працювати на слабких ПК. Інтерфейс продукту показано на рисунку 1.6.

Кафедра інтелектуальних інформаційних систем 21 Система обліку та контролю занять спортом для клубу «CityGym»

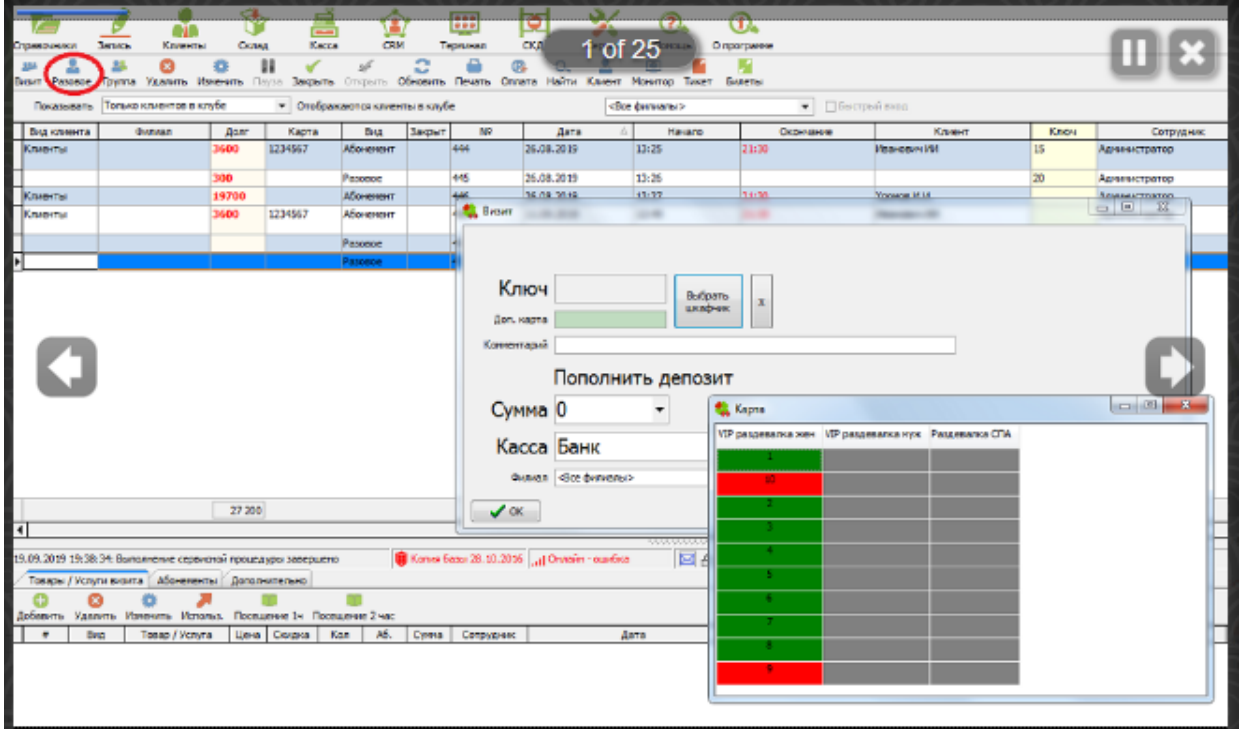

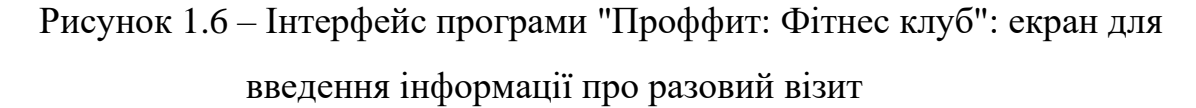

Вартість повної версії «Проффит: Фитнес клуб» складає 65 000 грн. + 2000 грн. за кожне додаткове місце, що також є досить дорогим рішенням. Програма «Проффит: Фітнес клуб» призначена для обслуговування клієнтів, проведення маркетингових заходів, аналізу статистики відвідування клубу, а також допоможе створити "прозорість" у роботі персонал.

Функціональні можливості продукту є наступними.

- 1. Адміністратор клубу має можливість здійснювати:
- відкриття/закриття візитів клієнтів по абонементу;
- продаж разових відвідувань;
- продаж і продовження абонементів;
- приймання платежів;
- видачу чеків;
- формування звіту по касі за зміну;

#### Кафедра інтелектуальних інформаційних систем 22 Система обліку та контролю занять спортом для клубу «CityGym»

- формування звітності по продажах товарів/послуг і абонемен–тів за зміну.
- 2. Бармен клубу одержує можливість здійснювати:
- облік продажів клієнтам товарів бару;
- видачу чеків за реалізований товар;
- ведення обліку залишків;
- складання звітності за зміну.
- 3. Менеджер клубу одержує можливість здійснювати:
- ведення номенклатури послуг/товарів;
- регулювання цін;
- реєстрацію нових клієнтів у системі;
- оформлення й продаж послуг/абонементів клієнтам;
- формування звітності по роботі персоналу;
- "заморозку/разморозка" терміну дії абонемента.
- 4. Керуючий клубом одержує можливість здійснювати:
- формування оперативної звітності за обсягом виторгу в кассах;
- формування звітів по продажах товарів і послуг;
- аналіз доходів.
- 5. Власник бізнесу одержує можливість здійснювати:
- одержувати оперативну інформацію про роботу клубу;
- облік і контроль роботи;
- оцінку ефективності клубу.

Перевагами продукту є можливість використання багатокористувацького режиму, одержання різномнітних форм звітів, зручний інтерфейс при веденні обліку. Недоліками є надлишковий функціонал, платний процес впровадження, додаткова плата за кожне місце і взагалі досить високі ціни на продукцію. Як висновок, можна сказати, що це програмне забезпечення має ряд незаперечних переваг, однак використання на даному підприємстві недоцільно через фінансові питання.

Ще одним аналогічним продуктом є програма fіtness365, від «Девпарк: Фітнес». Вартість неповної версії "fіtness365" складає 7500 грн. на місяць, а додаткові модулі слід оплачувати окремо.

Технічні вимоги є аналогічними до попередніх продуктів, тобто програму мона використовувати на простих ПК. Загальний вигляд інтерфейсу програми представлено на рисунку 1.7.

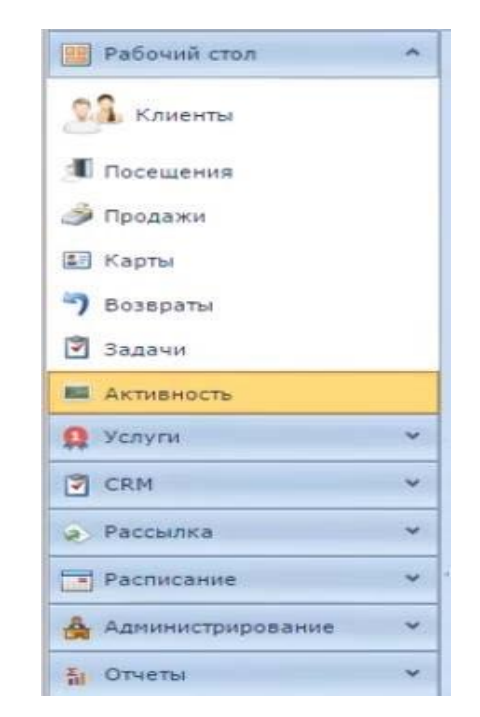

Рисунок 1.7 – Інтерфейс програми "fіtness365"

Програма призначена для керування клієнтською базою фітнес-клубу, обліку відвідувань, клієнтів і продажів, планування розкладу, керування роботою персоналу [13].

Функціональні можливості продукту:

- 1. Робота із клієнтами:
- реєстрація клієнта;
- ведення бази клієнтів;
- реєстрація клубної карти;

#### Кафедра інтелектуальних інформаційних систем 24 Система обліку та контролю занять спортом для клубу «CityGym»

- облік послуг залу;
- облік продажів абонемента;
- заморозку абонемента;
- запис на персональні тренування;
- друк договору із клієнтом.
- 2. Настроювання послуг, абонементів і карт:
- створення послуги;
- створення абонемента;
- створення клубної карти.
- 3. Робота зі складом:
- облік продажів товарів і послуг;
- складський облік;
- переоцінка вартості;
- друк накладних.
- 4. Робота з касою:
- виторг за зміну;
- закриття зміни;
- внесення готівки;
- вилучення готівки;
- повернення товару або послуги.
- 5. Додаткові функції:
- автоматичні нагадування клієнтам і тренерам зі СМС і e– maіl;
- планування групових програм;
- звіти по продажах, відвідуваннях, динаміці, підсумках.

Перевагами програми є зручний інтерфейс, можливість створення усіляких звітів, обширний функціонал, а також механізм нагадування клієнтам і тренерам з

використанням СМС та e-maіl. Недоліки аналогічні до попередніх продуктів-аналогів та полягають у високій вартості та зайвому функціоналі.

Провівши аналіз існуючих програмних розробок, можна зробити висновок про те, що на ринку програмного забезпечення на сьогоднішній день існує велика кількість розробок, які спрямовані на розв'язок завдань автоматизації різних бізнеспроцесів кампаній, що працюють у сфері надання фітнес-послуг. Однак їх застосування для спортивного клубу "CityGym" із різних причин є недоцільним, тому що при виборі програмного забезпечення необхідно враховувати як функціонал, так і його вартість.

У зведеному вигляді характеристики програмних продуктів-аналогів представлені в таблиці 1.1.

|                 | 1С: Фітнес клуб | Проффіт.<br>Фітнес     | fitness365          |
|-----------------|-----------------|------------------------|---------------------|
|                 |                 | клуб                   |                     |
| Вартість        | 90 000 грн.     | 99 000 грн. + 2000     | 7500 грн. в місяць  |
|                 | $(-1)$          | кожне<br>3a<br>грн.    | $^{+}$<br>додаткові |
|                 |                 | додаткове місце $(-1)$ | модулі $(-1)$       |
| Системні вимоги | Мінімальні (+1) | Мінімальні (+1)        | Мінімальні (+1)     |
| Функціонал      | Занадто         | Занадто                | Занадто             |
|                 | великий $(-1)$  | великий $(-1)$         | великий $(-1)$      |
| Оплата          | Безкоштовно     | $\Pi$ латне $(-1)$     | $\Pi$ латне $(-1)$  |
| впровадження    | $(+1)$          |                        |                     |
| Інтерфейс       | Зручний $(+1)$  | Зручний $(+1)$         | Зручний $(+1)$      |
| Інтеграція      | $C(+1)$         | $C(+1)$                | $H$ емає $(-1)$     |
| Загальна оцінка | $+2$            | $\overline{0}$         | $-2$                |

Таблиця 1.1 – Аналіз програмних продуктів-аналогів

Як видно з таблиці, при прийнятих оцінках кращим виглядає програмне забезпечення від 1С, однак зважаючи на такий важливий показник, як вартість, більш доцільною є розробка власного програмного продукту, який будучи дешевшим, не матиме зайвого функціоналу.

#### **1.4 Постановка задачі**

Таким чином, можна сформулювати наступну задачу на дану розробку.

Назва продукту: CityGym Accounting System.

Тип продукту: інформаційна система обліку та контролю занять спортом.

Архітектура продукту: настільний додаток.

Призначення продукту: підвищення ефективності діяльності підприємства типу «спортивний клуб» по роботі з клієнтами, а саме по обліку їх діяльності.

Цільова програмно-апаратна платформа: настільна операційна система Windows версії не нижче 8.1, тобто такої, що офіційно підтримується розробником – компанією Microsoft.

Вимоги до інтерфейсу користувача: графічний, максимально простий, інтуїтивний.

Мінімальні системні вимоги (співпадають з мінімальними системними вимогами настільної ОС Windows):

- процесор  $1 \Gamma \Gamma$ ц;

- оперативна пам'ять 1 Гб;

- 100 Мб на диску;

- сенсорний екран 426х320 пікселів.

Функціональність:

- перегляд списку клієнтів, з можливістю їх розділення на тих, що мають абонемент, та тих, що віддають перевагу разовим відвідуванням;

#### Кафедра інтелектуальних інформаційних систем 27 Система обліку та контролю занять спортом для клубу «CityGym»

- можливість пошуку клієнта за поширеними полями (прізвище, ім'я, телефон, пошта);

- можливість детального перегляду інформації про обраного клієнта;

- можливість зміни інформації про обраного клієнта;

- аналіз показників даного клієнта.

Програмний продукт повинен мати зручний сучасний інтерфейс, стандартний для настільних додатків, що забезпечить можливість використання програми звичайними користувачами, що не потребують спеціальної підготовки.

Розробка програмного продукту ведеться в рамках написання дипломної роботи і буде захищатися під час представлення результатів її створення.

Керуючись цими вимогами можна переходити до процесу проектування кінцевого програмного продукту, який включає наступні етапи:

- вибір засобів розробки;

- проведення програмної реалізації;

- тестування та документування.

# **2 ОБГРУНТУВАННЯ ВИБОРУ ТЕХНОЛОГІЙ, МЕТОДІВ ТА ЗАСОБІВ ДЛЯ РОЗРОБКИ СИСТЕМИ ОБЛІКУ ТА КОНТРОЛЮ СПОРТИВНИХ ЗАНЯТЬ**

#### **2.1 Вибір основних аспектів архітектури програмного забезпечення**

Програмний продукт для обліку та контролю спортивних занять може бути реалізований різними шляхами, зокрема це можливо у вигляді:

а) програмного продукту для персонального комп'ютера для ОС Windows (вибір обумовлений тим, що саме дана ОС є найбільш поширеною для ПК). Цей варіант є найзручнішим, так як дозволяє отримувати доступ до файлової системи комп'ютера, зокрема баз даних та створювати найвищий рівень інтеграції всього додатку;

б) веб-додатку, що забезпечує максимальну гнучкість, кросплатформенність, через те, що доступ до нього є можливим із будь-якого клієнтського пристрою, що має підключення до Інтернет. Такий варіант організації програми може застосовуватися і з настільного комп'ютера (ноутбуку), так і зі смартфону, телевізора, чи іншого пристрою із доступом до Інтернет. Втім реалізація системи у вигляді веб-додатку не є доцільною, оскільки при такому способі організації програмного забезпечення більш низьким є загальний рівень безпеки, складність доступу до системних функцій комп'ютера, зайва функціональність у вигляді виходу до мережі Інтернет. Головне: якщо в спортзалі колись буде відсутнє підключення в мережі Інтернет, то весь цей час система обліку буде у повністю неробочому стані. Недоцільно піддавати проектовану систему реальним небезпекам із самого початку (вже на стадії проектування), якщо можна легко цього позбутися (як у попередньому пункті *а*). Із описаних причин варіант веб-додатку розглядати не будемо;

в) вбудованого програмно-апаратного рішення, такого, як спеціальний пристрій для обліку спортивних занять. Цей підхід потребує значних невиправданих

фінансових затрат на проектування та реалізацію даного пристрою, що не є прийнятним для спортивної організації, яка не має особливих вимог до захисту інформації, високої обчислювальної продуктивності проектованого рішення і т.п. Використовувати якісь спеціалізовані пристрої для даних цілей недоцільно, оскільки потрібні функції цілком задовільно можуть забезпечуватися звичайним персональним комп'ютером (ноутбуком);

г) мобільного додатку, що має ті ж самі недоліки, що й веб-додаток (низький рівень захисту інформації, складність використання системних функцій обчислювального пристрою та комп'ютера, на якому встановлена база даних, тощо). Крім того, мобільний додаток зазвичай має малу корисну площу екрану, що є негативним фактором для системи, яка повинна відображувати облікові дані. Також мобільні додатки із очевидних причин мають таку особливість, що встановлюються у переносні пристрої (смартфони), і якщо в інших випадках ця особливість є корисною, то в даному випадку це навпаки недолік. Справа в тому, що доступ до системи обліку повинен забезпечуватися тільки зі стійки ресепшн спортивного залу, але, якщо випадково смартфон хтось із співробітників покладе собі до кишені, можуть виникнути небажані заминки із пошуком пристрою, що є цілком неприйнятним для проектованої системи і легко унеможливлюється шляхом розробки програми для настільного ПК.

Таким чином, використовувати будемо архітектурне рішення у вигляді настільного додатку для операційної системи Windows.

Очевидно, що будь-яка система обліку повинна використовувати якесь сховище даних, куди будуть зберігатися відомості про усі візити клієнтів до спортзалу. Теоретично можливо реалізувати збереження даних у власному форматі і писати усі процедури для доступу до них, однак такий підхід не є доцільним оскільки максимально ефективні рішення по збереженню даних уже реалізовані у сучасних системах управління базами даних (СУБД). Таким чином, для того, щоби не

винаходити велосипед, слід зберігати інформацію, що обробляється системою, у певній СУБД (вибір конкретної СУБД буде здійснюватися нижче у даному розділі). З архітектурної точки зору це означає, що програмний продукт розділяється на дві частини:

- клієнтську частину, яка збирає інформацію від працівника спортзалу та надає йому необхідні звіти/відомості;

- серверну частину, яка у даному випадку являтиме собою СУБД із реалізованою у ній базою даних, яка розроблена спеціально для обліку відомостей спортивного залу.

Таким чином, проектований програмний продукт для обліку спортивних занять зводитиметься за технологією «клієнт-сервер».

## **2.2 Вибір програмних засобів для реалізації проекту**

### **2.2.1 Вибір мови програмування**

При розробці програмного забезпечення крім обрання архітектури та технологій програмування слід встановити, які із численних наявних на ринку чи у вільному доступі засобів розробки надають достатні можливості для реалізації алгоритму у програмних кодах. Слід відмітити, що різні засоби розробки, чи навіть цілі мови програмування, з самого початку свого створення мали різне призначення і деякі з них є спеціалізованими, тобто пристосованими до виконання лише певних задач окремих прикладних галузей, а деякі – засобами загального призначення. Серед останніх можна виділити такі, що містять окремі уже готові, більше чи менше пророблені, компоненти для вирішення заданої прикладної задачі, а також такі, в яких таких компонентів немає.

Також важливим фактором при виборі засобів розробки виступає його популярність (зокрема, мови програмування), тобто поширеність фактів застосування цього засобу у професійній діяльності. Не слід недооцінювати цей момент, оскільки в процесі розробки нового програмного забезпечення більш-менш складної функціональності, у будь-якого програміста виникатимуть питання щодо її реалізації, причому якраз за допомогою обраного засобу розробки. У даний час найпершим і найефективнішим місцем, де можна отримати інформацію про питання розробки програмного забезпечення є глобальна мережа Інтернет (на відміну від часів 90-х років, коли найкращим способом вирішення проблеми пошуку відповідей на свої запитання було живе спілкування з експертом, програмістом-старшим товаришем). Сьогоднішні програмісти порівняно легко і швидко знаходять відповіді на практично будь-які питання, пов'язані із професійною діяльністю, в Інтернет (середній час пошуку складає порядку кількох хвилин, максимум – до 10). Така, практично ідеальна, ситуація реалізується тільки за умови поточної популярності мови програмування (або середовища розробки, бібліотеки, фреймворку, і т.п.), що використовується. Наприклад, існують десятки (якщо не сотні) тисяч ресурсів присвячених мові програмування РНР, причому деякі з них мають як докладну теоретичну базу у вигляді пакетів документації, інформаційних статей, відеолекцій, тощо, так і засоби для «живого» спілкування програмістів між собою від форумів до онлайн-чатів. В той же час, зважаючи на те, що всього у світі існує вже 500-2000 (за даними різних джерел) більш-менш активно використовуваних мов програмування, очевидним є те, що деякі з них використовуються надзвичайно рідко і знайти необхідну інформацію про них у мережі Інтернет іноді не уявляється можливим.

Відмітимо, що на сьогоднішній день достатньо популярними є такі мови програмування загального призначення як:  $C++$ , Java,  $C#$ , Delphi.

Перший варіант, мова С++, є надзвичайно потужною, яка має стабільну популярність вище середнього рівня, але і досить складною для сприйняття; фактично, це інструмент для професіоналів найвищого рівня. В той же час серед широких мас на сьогоднішній день більш популярними є мови Java та С#. Мова Delphi (або точніше – середовище розробки, оскільки у ньому використовується мова програмування Object Pascal), не зважаючи на свої зручність та простоту (а, можливо, навпаки, через них), стабільно не має широкої популярності серед професійних розробників програмного забезпечення, а використовується в основному для малих проектів та навчальних цілей.

Таким чином, при реальному процесі вибору мови програмування для професійної розробки програмістом середнього рівня на сьогоднішній день слід розглядати два основних варіанти – Java та С#. Дуже багато полеміки було присвячено порівнянню цих двох мов, але беззаперечним фактом є значна перевага продукту від Microsoft над конкурентом у частині зведення користувацького інтерфейсу. У цьому питанні середовище Visual Studio надає практично той же рівень зручності, що й Delphi, але використовує популярні мови, а не Паскаль, до якого традиційно укорінилося ставлення як до навчальної мови програмування для новачків. Отже, зважаючи на необхідність створення програмного засобу для операційної системи Windows, кінцево обираємо мову програмування C#, що і відповідає завданню на розробку в рамках даної роботи. Коротко розглянемо особливості цієї мови програмування.

C# (вимовляється як «сі шарп») - проста, сучасна об'єктно-орієнтована і типобезпечна мова програмування. C# відноситься до широко відомого сімейства мов C, і буде здаватися добре знайомою кожному, хто працював з C, C++, Java або JavaScript.

Для першого знайомства з мовою програмування традиційно використовується програма «Hello, World», і, зважаючи на її простоту й компактність, можемо розглянути тут її приклад на C#:

```
using System;
class Hello
{
     static void Main ()
```
```
 {
     Console.WriteLine ( "Hello, World");
 }
```
Файли висхідного коду C# зазвичай мають розширення .cs. Якщо код програми «Hello, World» зберегти в файлі hello.cs, то для її компіляції можна виконати таку команду з командного рядка:

```
csc hello.cs
```
}

В результаті буде отримана виконувана збірка з ім'ям hello.exe. Ця програма при запуску виводить наступний результат:

Hello, World

Команда csc фактично і є компілятором мови С# (csc.exe), тобто виконує компіляцію на повній версії платформи, і вона може існувати не для усіх програмноапаратних систем (початково призначалася для програмування для ОС Windows).

Як видно із наведеного прикладу, програмування мовою  $C \# \epsilon$  досить простим та зручним. В цілому, можна констатувати, що мова програмування С# на сьогоднішній день є найкращою для програмування сучасних додатків загального призначення, тому саме її обрано у якості основного засобу для реалізації системи обліку та контролю занять спортом для клубу "CityGym".

# **2.2.2 Вибір інтегрованого середовища розробки**

Визначившись із мовою програмування, слід провести вибір засобів розробки, що залишилися (конкретний компілятор та компонувальник, текстовий редактор, система допомоги, наладчик і т.д.). Найкраще всього використовувати для цього якесь інтегроване середовище розробки (Integrated Development Environment, або IDE).

Зважаючи на те, що обрана мова програмування  $C#$  з'явилася уже майже 20 років тому назад (у 2002 році), для неї за цей час з'явилися різноманітні альтернативні компілятори та середовища розробки потреба у яких сильно зменшилася, коли Microsoft почала на постійній основі (а не епізодично, під якусь тимчасову акцію) видавати безкоштовні версії власного продукту Microsoft Visual Studio.

Цей інструмент беззаперечно є найпотужнішою платформою для програмування додатків, який пропонується корпорацією Microsoft, що уже більше 20 років розвиває свій продукт Microsoft Visual Studio (далі – MVS). За цей час він від простого середовища розробки із трьома мовами (C++, Java та Visual Basic) перетворився на супергіганта, повна інсталяція якого у 2019 році займає більше 200 Гб (!) і підтримує десятки різних мов програмування. Слід відмітити, що серцем середовища MVS є .NET Framework – програмна платформа, випущена компанією Microsoft в 2002 році. Основою платформи є загальномовне середовище виконання Common Language Runtime (CLR), яке підходить для різних мов програмування. Функціональні можливості CLR доступні в будь-яких мовах програмування, що використовують це середовище, однак основною мовою із самого початку тут позиціонувалася саме C#. Вважається, що платформа .NET Framework стала відповіддю компанії Microsoft на платформу Java компанії Sun Microsystems (нині належить Oracle), що набрала на той час дуже велику популярність. Дійсно, докладний аналіз показує, що Microsoft використовує дуже схожі по своїй суті технології, але називаючи їх по-іншому.

Величезною перевагою продукту від Microsoft стала на порядок більша зручність використання середовища MVS, у порівнянні з продуктами для Javaрозробки. Наприклад, середовище Eclipse потребує численних налаштувань для кожного більш-менш специфічного проекту. Очевидно, що при наявності досвіду використання у декілька років усі ці дії виконуються за кілька секунд, однак сьогодні часто зустрічається ситуація (особливо у невеликих компаніях), коли один програміст у різні періоди використовує різні інструменти, причому значну їх кількість. Відповідно, не лише для новачків, а й для мультимовних програмістів актуальним є питання якомога меншої кількості налаштувань, інсталяцій додаткового програмного забезпечення (бібліотек, модулів, і т.п.), низького порогу входження – по всім цим показникам Microsoft Visual Studio значно випереджає своїх конкурентів, зокрема продукти для розробки на платформі Java.

І ще одним немаловажним фактором, який також діє у плюс продукту від Microsoft, є вимоги до швидкості роботи у даному середовищі розробки при заданому обсязі оперативної пам'яті та характеристиках процесора. MVS, наприклад, виконує такі базові речі, як компіляція проекту в рази швидше (і за цілком прийнятний час порядку секунд чи десятків секунд для проектів середньої складності), у порівнянні із дійсно зручними середовищами розробки для платформи Java на зразок IntelliJ IDEA (компіляція проекту у якій може займати час порядку хвилин і навіть їх десятків).

Суттєвою перевагою Java спочатку була відкритість засобів розробки, але на сьогоднішній день існують повністю вільні для використання (навіть при створенні комерційних програм) версії MVS, тому відповідно у цьому показникові дві даних платформи є рівними. Також хоча .NET є патентованою технологією корпорації Microsoft і офіційно розрахована на роботу під операційними системами сімейства Microsoft Windows, існують незалежні проекти (перш за все це Mono і Portable.NET), що дозволяють запускати програми .NET на деяких інших операційних системах. В даний час .NET Framework отримує розвиток у вигляді .NET Core, яка з самого початку передбачає кросплатформенну розробку і експлуатацію. Таким чином, і за показником кросплатформенності дві цих платформи стали приблизно рівними у останні роки.

Беручи до уваги усі особливості (зручності) середовища MVS, обираємо його за основу для подальшої розробки програмного продукту, що проектується.

### **2.2.3 Вибір системи управління базами даних системи**

Важливою складовою програмного забезпечення, що розробляється, є база даних із обліковими даними клієнтів спортзалу, включаючи відомості про їхні візити та діяльність на території закладу. Для цього на комп'ютері, де запускається розроблюване ПЗ, має бути наявним доступ до серверу баз даних із розгорнутою відповідною базою даних.

Зважаючи на відносну простоту задачі, використання потужних корпоративних продуктів типу Oracle Database, та й PostgreSQL є невиправданим. В той же час найпростіші засоби збереження інформації у БД типу Paradox dBase, Microsoft Access, miniSQL, SQLite або є застарілими, або мають ліцензійні обмеження, або сильно обмежені функціонально. В той же час існує надзвичайно популярна на сьогоднішній день система управління базами даних MySQL, що вже стала стандартом де-факто при зведенні веб-проектів малого та середнього розміру (а може використовуватися і для великих проектів, що обмежується лише психологічними факторами). Не зважаючи на те, що у даному проекті весь процес має виконуватися локально, це не заважає взяти до використання той же сервер баз даних, але підключатися до нього не за допомогою веб-серверу, а безпосередньо, через його програмний інтерфейс (API), чи іншими методами.

Вибір СУБД MySQL обумовлений також наступними її перевагами у порівнянні з конкурентними продуктами:

- це порівняно легкий продукт, що займає малу кількість оперативної пам'яті сервера (а також, що менш критично, і малі обсяги постійної пам'яті жорсткого диску сервера);

- це порівняно функціональний продукт, що включає практично усі основні функції по обробці даних та створенню ефективних БД;

- це програмне забезпечення є вільним для використання (на відміну від деяких корпоративних продуктів, ліцензії на які можуть коштувати тисячі умовних одиниць, тобто сотні тисяч грн.);

- існує значна кількість уже розробленого програмного забезпечення (фрагментів, модулів, і т.п.) для роботи з цією СУБД;

- існує чимало Інтернет-ресурсів, на яких здійснюється технічна підтримка програмістів, що здійснюють розробку для MySQL (тобто висвітлюються особливості роботи із нею).

Зважаючи на усі ці особливості, СУБД MySQL береться за основу для збереження даних, які використовуватимуться у cистемі обліку та контролю занять спортом для клубу «CityGym», що розробляється.

### **2.3 Моделювання бази даних системи**

Наступним кроком після обґрунтування вибору СУБД є моделювання бази даних та визначення алгоритмів її взаємодії із прикладним програмним забезпеченням, тобто програмою, що розробляється. Для цього можна використовувати набір функцій, що надаються самою СУБД, тобто її АРІ, однак такий підхід не є дальновидним кроком, оскільки, якщо в подальшому виникне потреба у переході на іншу СУБД, то для цього треба буде переписувати значну кількість рядків коду усієї програми. Іншим шляхом, що робить програмний продукт більш гнучким, менш залежним від конкретних застосованих засобів управління базами даних, є використання універсального механізму доступу до баз даних - ODBC (Open DataBase Connectivity). Це фактично драйвер для уніфікованого доступу до БД будь-якого виробника, причому особливості самої БД прописуються лише один раз – у рядку підключення до БД. Слід відмітити, що для кожної СУБД існує власний драйвер ODBC, тому перед використанням його слід завантажити та встановити – рис. 2.1.

Кафедра інтелектуальних інформаційних систем 38 Система обліку та контролю занять спортом для клубу «CityGym»

Завантаження цього програмного продукту виконується з офіційного сайту самого програмного продукту MySQL за посиланням https://dev.mysql.com/downloads/connector/odbc/.

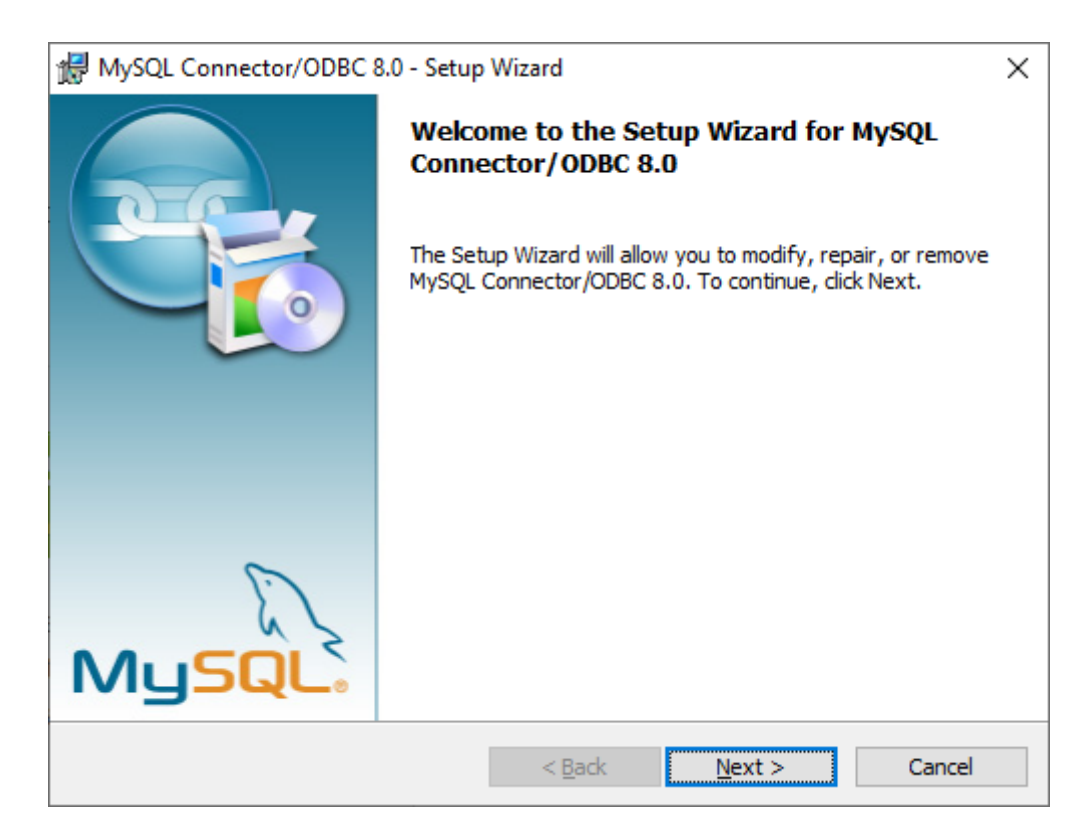

Рисунок 2.1 – Установник драйвера ODBC для СУБД MySQL

Після встановлення в систему цей драйвер треба активувати засобами ОС Windows (далі розглядається на прикладі ОС Windows 10). Для цього необхідно перейти до Панелі управління (з меню «Пуск») та знайти у ній пункт ODBC, після чого має з'явитися вікно «Администратор источника данных ODBC» - рис. 2.2. У ньому слід натиснути кнопку «Добавить…», та у новому вікні «Создание нового источника данных» обрати встановлений драйвер MySQL – рис. 2.3.

Кафедра інтелектуальних інформаційних систем 39 Система обліку та контролю занять спортом для клубу «CityGym»

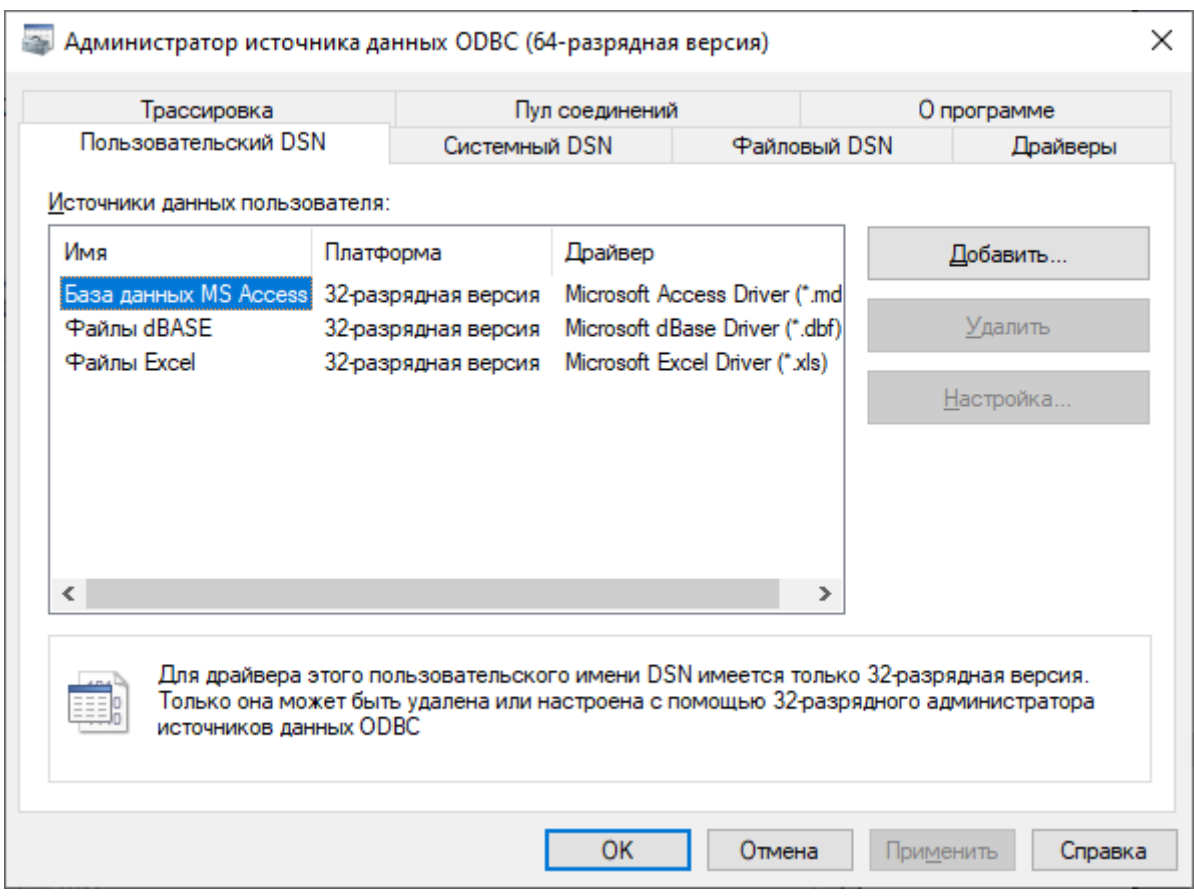

Рисунок 2.2 – Вікно «Администратор источников данных ODBC»

Після цього відкривається нове діалогове вікно – рис. 2.4 – у якому слід ввести основні налаштування сервера БД:

- у якості TCP/IP Server слід задати localhost (оскільки використовується локальний сервер баз даних);

- користувач – root;

- поле пароль – залишити порожнім (або, за необхідності, задати якийсь пароль);

Кафедра інтелектуальних інформаційних систем 40 Система обліку та контролю занять спортом для клубу «CityGym»

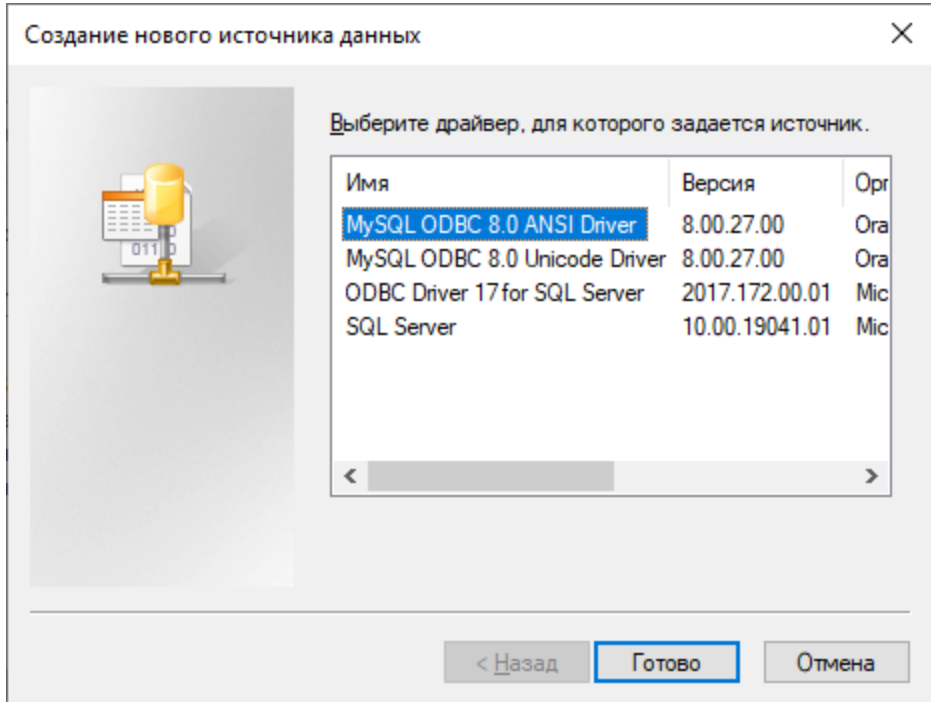

Рисунок 2.3 – Вікно «Создание нового источника данных»

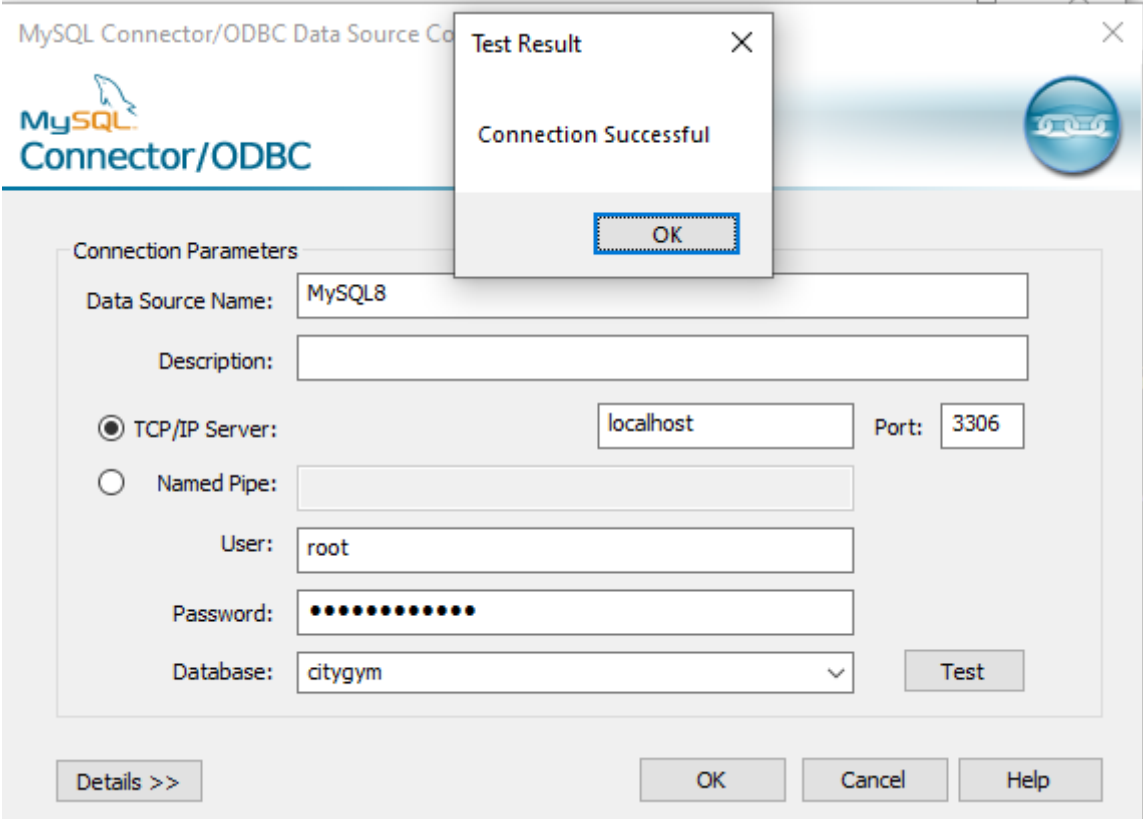

Рисунок 2.4 – Вікно налаштувань сервера БД MySQL

- у полі Database можна вибрати базу даних citygym і натиснути кнопку Test (це слід робити, якщо база даних з таким ім'ям уже була створена при розробці даної програми, а якщо СУБД встановлюється вперше, то цей крок слід відкласти і виконати тоді, коли база даних буде створена – див. нижче) – система має відповісти, що зв'язок є (спливе повідомлення «Connection Successful».

Після натискання на кнопку «ОК» у вікні «Администратор источников данных» з'явиться нове джерело даних із драйвером «MySQL ODBC 8.0 ANSI Driver» та назвою MySQL8.

Після вказаних дій це джерело даних можна починати використовувати у своїх програмах, використовуючи механізм ODBC для доступу до БД MySQL із назвою citygym. Для цього у програмному коді слід вставити наступні рядки:

```
string MyConString = "Driver={MySQL ODBC 8.0 ANSI 
Driver};Server=localhost;Database=citygym;uid=root;pwd=
zxc123/.,098";
```

```
OdbcConnection MyConnection = new
OdbcConnection(MyConString);
   MyConnection.Open();
   OdbcCommand MyCommand = new
OdbcCommand("ЗАПИТ", MyConnection);
   MyCommand.ExecuteNonQuery();
   MyConnection.Close();
```
Перший рядок задає драйвер ODBC та особливості підключення до бази даних. Другим рядком створюється змінна MyConnection, що уособлює саме з'єднання та включатиме його параметри. Третім рядком підключення відкривається за допомогою метода Open(). У четвертому рядку створюється нова змінна, що відповідає команді

до бази даних, яка містить як сам SQL-запит (його текст слід підставити замість слова *ЗАПИТ*), так і змінну з'єднання, по якому слід виконати цю команду. Передостанній рядок – це безпосереднє виконання SQL-команди на сервері баз даних, а останній – закриття з'єднання. Відмітимо, що вказаний метод ExecuteNonQuery() використовується для виконання SQL-команд, які не повертають жодних даних (директивні команди типу створити/видалити таблицю чи базу даних, введення відомостей у БД, тощо). Якщо необхідно виконати запит типу SELECT, який передбачає повернення даних (як у розроблюваному програмному забезпеченні), то слід використовувати замість методу ExecuteNonQuery(), метод ExecuteReader().

Відмітимо, що ще одним додатковим програмним засобом, що використовувався в роботі, є phpMyAdmin – утиліта, написана мовою РНР спеціально для зручної роботи у СУБД MySQL.

# **3 ПРАКТИЧНА РЕАЛІЗАЦІЯ СИСТЕМИ ОБЛІКУ ТА КОНТРОЛЮ СПОТИВНИХ ЗАНЯТЬ**

## **3.1 Розробка інтерфейсу користувача системи**

Важливими невід'ємним етапом розробки програмного забезпечення є створення його інтерфейсу користувача. У системі обліку та контролю занять спортом, що розробляється, будемо реалізовувати графічний інтерфейс, традиційний для додатків ОС Windows. Передбачаємо головне меню, що містить мінімально необхідне наповнення:

- меню «Файл», що містить пункт «Вихід», при виборі якого відбувається завершення програми;

- меню «Допомога», що містить пункт «Про програму…», при виборі якого з'являється відповідне вікно – рис. 3.1.

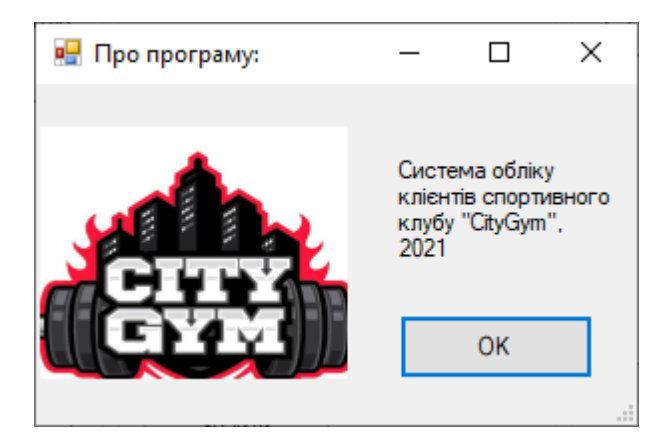

Рисунок 3.1 – Вікно «Про програму:» проектованого програмного забезпечення

Інші елементи функціональності будемо реалізовувати елементами управління у головному вікні програми. Для цього згрупуємо їх у три групи:

- «Список клієнтів», де будемо відображувати усіх клієнтів переліком, причому впровадимо відповідні радіокнопки («Всі клієнти», «Власники активних абонементів», «Інші клієнти») для фільтрації клієнтів, які мають абонемента та тих, що здійснюють разові візити;

- «Відомості про клієнта», де розміщують усі дані про конкретного клієнта, який був обраний у попередньому списку. Розміщуємо тут перелік усіх властивостей клієнта у вигляді текстових полів та відповідних підписів (прізвище, ім'я, електронна пошта, телефон, вік, вага, стать та наявні захворювання, важливі для галузі фізичної культури). Зважаючи на необхідність певних елементарних дій над записами про окремих клієнтів, тут же розмістимо кнопки «Знайти», «Очистити», «Додати нового», «Видалити», «Зберегти зміни»;

- «Абонементи та візити», де відображуватиметься інформація про абонементи або візити даного клієнта. По-перше, дана інформація відображується списком, а при виборі одного з елементів, у відповідних полях будуть відображуватися докладні відомості (дата початку, вартість, працівник, який проводив оформлення).

Процес проектування інтерфейсу програмного продукту, що розробляється, наведено на рис. 3.2.

Кафедра інтелектуальних інформаційних систем 45 Система обліку та контролю занять спортом для клубу «CityGym»

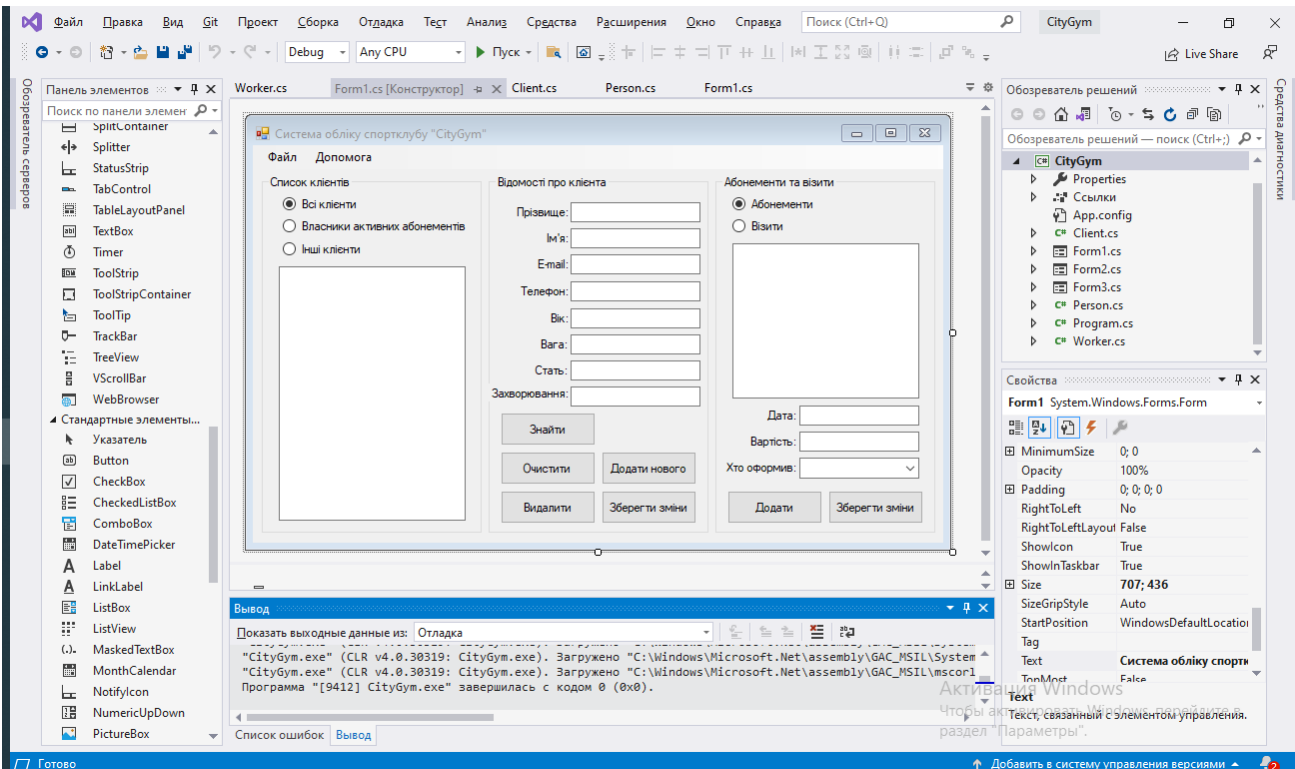

Рисунок 3.2 – Проектування інтерфейсу головного вікна системи обліку спортивного клубу CityGym у системі Microsoft Visual Studio

На цьому проектування інтерфейсу можна вважати завершеним та переходити до процесу реалізації бази даних системи.

# **3.2 Створення бази даних системи**

При створенні бази даних реалізуємо 6 таблиць:

- persons – з даними людей, що беруть участь в роботі спортивного клубу; структура таблиці persons наведена на рис. 3.3;

- clients – з даними про клієнтів спортклубу; структура таблиці clients наведена на рис. 3.4;

- workers – з даними про співробітників клубу; структура таблиці workers наведена на рис. 3.5;

- positions – з переліком усіх посад, які наявні у клубі; структура таблиці positions наведена на рис. 3.6;

- visits – таблиця з записами про усі разові візити клієнтів до клубу; структура таблиці visits наведена на рис. 3.7;

- abonements – таблиця з усіма абонементами, виданими клубом. структура таблиці abonements наведена на рис. 3.8.

Структура створеної бази даних наведена на рис. 3.9.

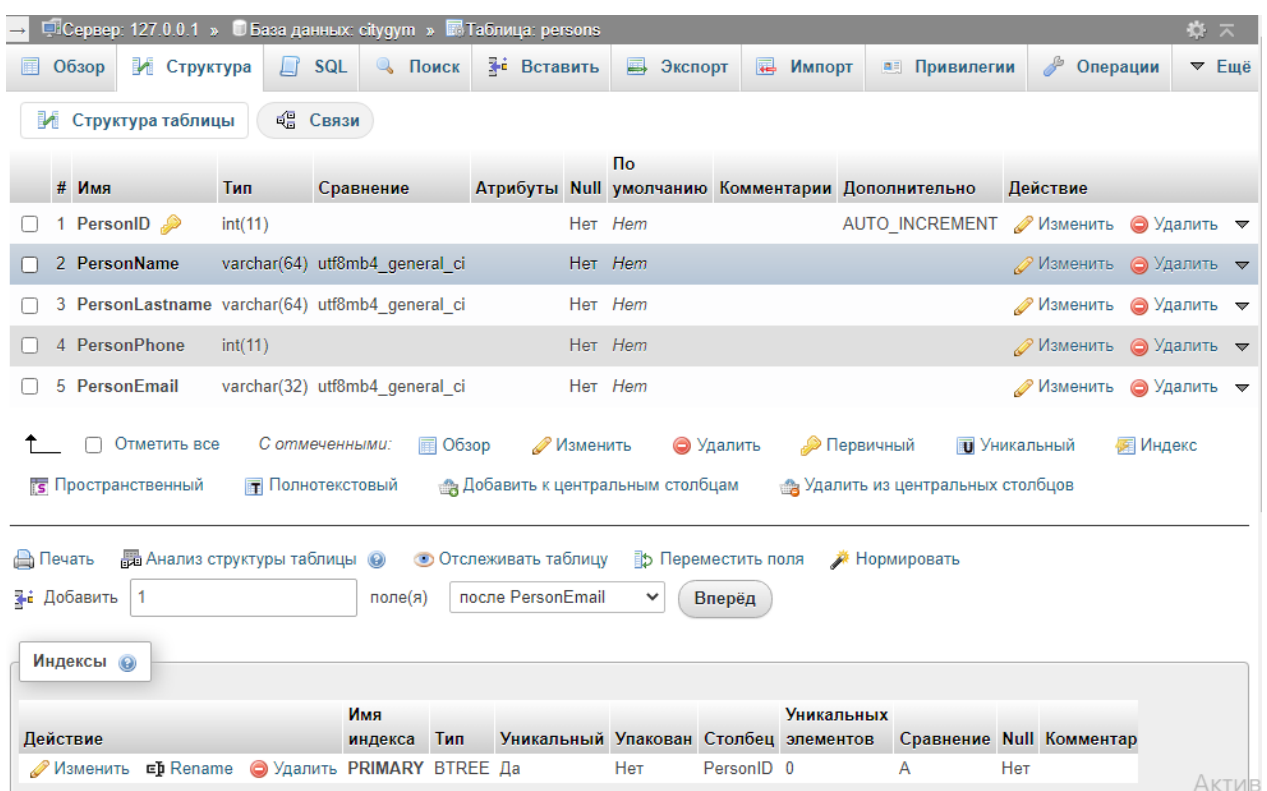

Рисунок 3.3 – Структура таблиці persons проектованої бази даних citygyms

#### Кафедра інтелектуальних інформаційних систем 47 Система обліку та контролю занять спортом для клубу «CityGym»

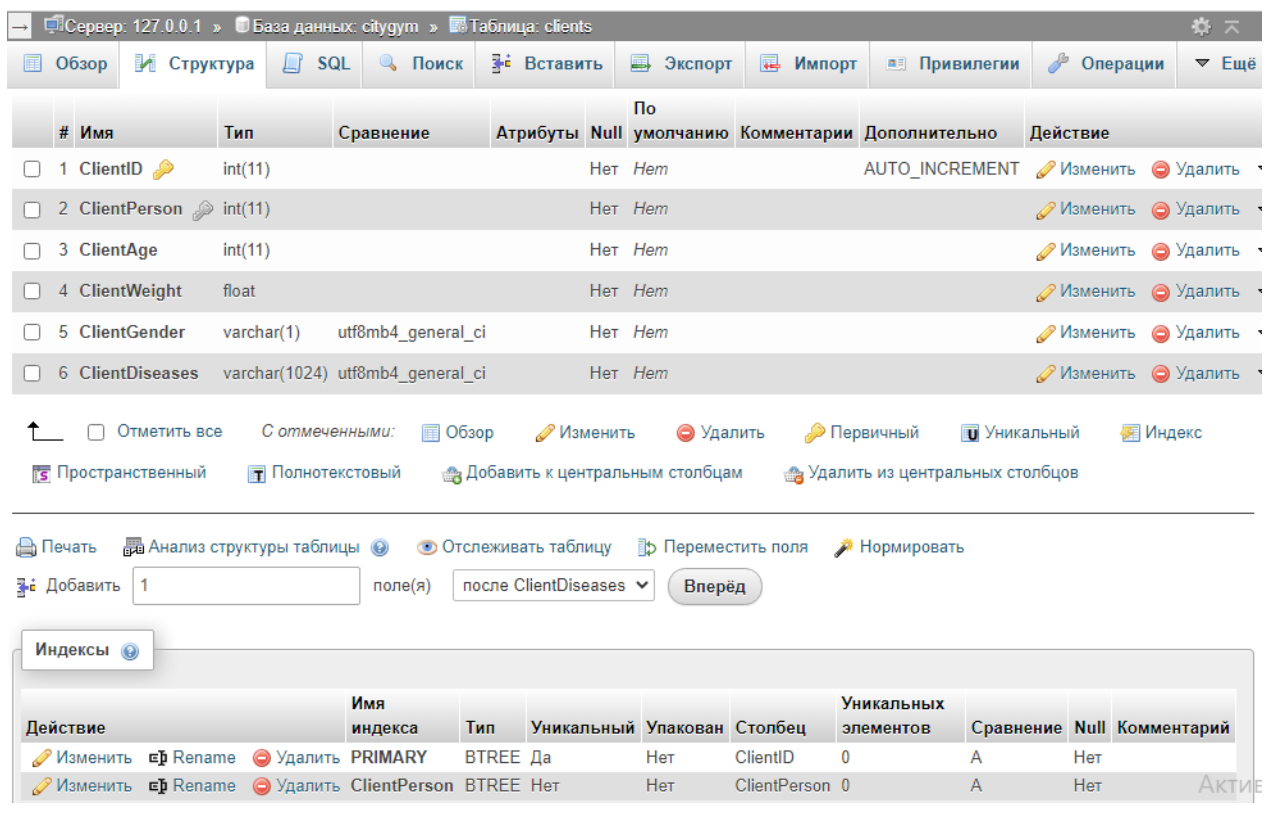

Рисунок 3.4 – Структура таблиці clients проектованої бази даних citygyms

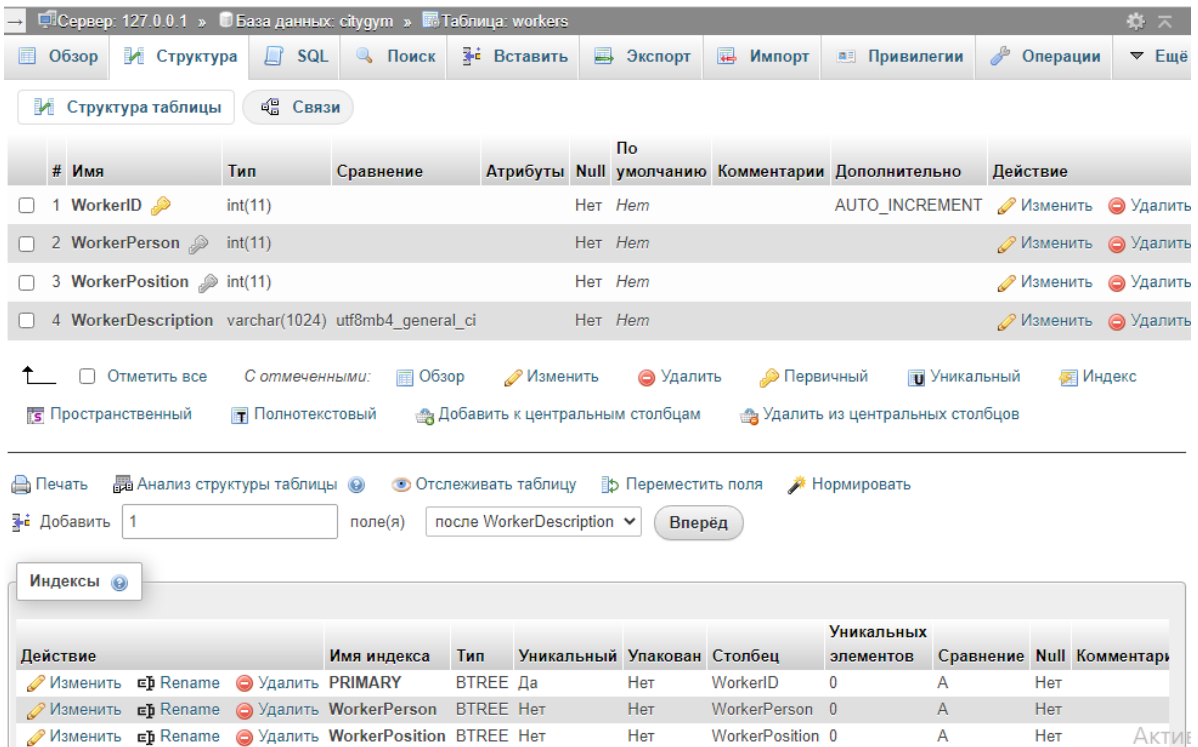

Рисунок 3.5 – Структура таблиці workers проектованої бази даних citygyms

Кафедра інтелектуальних інформаційних систем 48 Система обліку та контролю занять спортом для клубу «CityGym»

| ПСервер: 127.0.0.1 » В База данных: citygym » Паблица: positions<br>$\mathbf{R}$ $\mathbf{R}$                                                                                                    |                                     |                  |                                                       |                                |                                   |  |  |  |  |  |
|----------------------------------------------------------------------------------------------------|-------------------------------------|------------------|-------------------------------------------------------|--------------------------------|-----------------------------------|--|--|--|--|--|
| ■ Структура<br>$\Box$<br><b>SQL</b><br>Обзор<br>Ħ                                                                                                    | <b>• Поиск</b><br><b>N</b> вставить | <b>В</b> Экспорт | 口<br>Импорт                                           | d<br><b>а</b> Привилегии       | Операции<br>$\triangledown$ Eщè   |  |  |  |  |  |
| 唱 Связи<br>И Структура таблицы                                                                                                    |                                     |                  |                                                       |                                |                                   |  |  |  |  |  |
|                                                                                                    |                                     | Пo               |                                                       |                                |                                   |  |  |  |  |  |
| # Имя<br><b>Тип</b>                                                                                                    | Сравнение                           |                  | Атрибуты Null умолчанию Комментарии Дополнительно     | Действие                       |                                   |  |  |  |  |  |
| 1 PositionID<br>int(11)                                                                                                    |                                     | Her Hem          |                                                       | AUTO INCREMENT / Изменить      | ● Удалить ▼                       |  |  |  |  |  |
| 2 PositionName varchar(32) utf8mb4 general ci                                                                                                    |                                     | Her Hem          |                                                       | <b><i><u></u></i></b> Изменить | ⊜ Удалить —                       |  |  |  |  |  |
| 3 PositionRights varchar(256) utf8mb4 general ci                                                                                                    |                                     | Her Hem          |                                                       | <b>Изменить</b>                | <b>⊜</b> Удалить —                |  |  |  |  |  |
| 4 PositionDuties varchar(256) utf8mb4 general ci                                                                                                    |                                     | Her Hem          |                                                       |                                | ⊘Изменить ⊙Удалить <del>V</del>   |  |  |  |  |  |
| Отметить все<br>С отмеченными:<br>$\Box$ O630p<br><b>Изменить</b><br><u>Д</u> Первичный<br><b>ПРИ</b> Уникальный<br><b>FE Индекс</b><br>⊜ Удалить<br><b>REA</b> Полнотекстовый<br><b>Добавить к центральным столбцам</b><br>« Удалить из центральных столбцов<br><b>Es</b> Пространственный |                                     |                  |                                                       |                                |                                   |  |  |  |  |  |
| <b>图 Анализ структуры таблицы</b> ©<br>₿ Переместить поля<br><b>Нормировать</b><br><b>В</b> Печать                                                                                                    |                                     |                  |                                                       |                                |                                   |  |  |  |  |  |
| <b>} 4</b> Добавить<br>после PositionDuties ↓<br>1<br>поле $(a)$<br>Вперёд                                                                                                    |                                     |                  |                                                       |                                |                                   |  |  |  |  |  |
| Индексы @                                                                                                    |                                     |                  |                                                       |                                |                                   |  |  |  |  |  |
|                                                                                                    | Имя                                 |                  | <b>Уникальных</b>                                     |                                |                                   |  |  |  |  |  |
| <b>Действие</b><br><b>⊏h</b> Rename<br><b>• Удалить PRIMARY</b><br><b>Изменить</b>                                                                                                    | Тип<br>индекса<br><b>BTREE Да</b>   | Нет              | Уникальный Упакован Столбец элементов<br>PositionID 0 | A                              | Сравнение Null Комментарий<br>Нет |  |  |  |  |  |

Рисунок 3.6 – Структура таблиці positions проектованої бази даних citygyms

| □ Сервер: 127.0.0.1 » • Ваза данных: citygym » • Паблица: abonements<br>₩ ⊼                                                                                                    |               |                                                             |                    |                             |     |                                                                               |                    |                                                                   |                             |                             |  |
|----------------------------------------------------------------------------------------------------|---------------|-------------------------------------------------------------|--------------------|-----------------------------|-----|-------------------------------------------------------------------------------|--------------------|-------------------------------------------------------------------|-----------------------------|-----------------------------|--|
| И Структура<br>Обзор                                                                                                    | SQL<br>$\Box$ | <b>• Поиск</b>                                              | <b>3-</b> Вставить | 国<br>Экспорт                | 口   | Импорт<br><b>АВ Привилегии</b>                                                | P                  | Операции                                                          |                             | ▼ Ещё                       |  |
|                                                                                                    |               |                                                             |                    | <b>No</b>                   |     |                                                                               |                    |                                                                   |                             |                             |  |
| # Имя                                                                                                    | Тип           | Сравнение Атрибуты Null умолчанию Комментарии Дополнительно |                    |                             |     |                                                                               | Действие           |                                                                   |                             |                             |  |
| 1 AbonementID                                                                                                    | int(11)       |                                                             |                    | Her Hem                     |     | AUTO INCREMENT $\mathscr{D}$ Изменить $\mathfrak{D}$ Удалить $\mathscr{D}$ Ен |                    |                                                                   |                             |                             |  |
| 2 AbonementClient                                                                                                    | int(11)       |                                                             |                    | Her Hem                     |     |                                                                               |                    | $\mathscr{D}$ Изменить $\bigodot$ Удалить $\blacktriangledown$ Еі |                             |                             |  |
| 3 AbonementActive                                                                                                    | tiny(int(1))  |                                                             |                    | Her Hem                     |     |                                                                               | <b>Изменить</b>    | <b>◎</b> Удалить <del>•</del> Е                                   |                             |                             |  |
| 4 AbonementStartDate                                                                                                    | date          |                                                             |                    | Her Hem                     |     |                                                                               | <b>// Изменить</b> | <b>◎</b> Удалить <del>▼</del> Еі                                  |                             |                             |  |
| 5 AbonementEndDate                                                                                                    | date          |                                                             |                    | Her Hem                     |     |                                                                               | <b>Изменить</b>    | <b>◎</b> Удалить <del>•</del> Е                                   |                             |                             |  |
| 6 AbonementPrice                                                                                                    | int(11)       |                                                             |                    | Her Hem                     |     |                                                                               |                    | $\mathscr{D}$ Изменить $\bigcirc$ Удалить $\blacktriangledown$ Еі |                             |                             |  |
| 7 Abonement ssued By<br>int(11)                                                                                                    |               |                                                             |                    | Het Hem                     |     |                                                                               |                    | <b>∕ Изменить ● Удалить ▼ Е</b> т                                 |                             |                             |  |
| Отметить все<br>С отмеченными:<br>● Изменить<br><b>■ Oбзор</b><br><b>• Первичный</b><br>• Удалить<br><b>П</b> Уникальный<br><b>RE Индекс</b><br><b>ES</b> Пространственный<br><b>RE</b> Полнотекстовый<br><b>Добавить к центральным столбцам</b><br>« Удалить из центральных столбцов |               |                                                             |                    |                             |     |                                                                               |                    |                                                                   |                             |                             |  |
| <b>В</b> Печать<br><b>В Анализ структуры таблицы</b> •                                                                                                    |               | • Отслеживать таблицу                                       |                    |                             |     | <b>Ж</b> Нормировать                                                          |                    |                                                                   |                             |                             |  |
| <b>Во Переместить поля</b><br>7- Добавить<br>после AbonementIssuedBy V<br>поле $(a)$<br>Вперёд                                                                                                    |               |                                                             |                    |                             |     |                                                                               |                    |                                                                   |                             |                             |  |
|                                                                                                    |               |                                                             |                    |                             |     |                                                                               |                    |                                                                   |                             |                             |  |
| Индексы @                                                                                                    |               |                                                             |                    |                             |     |                                                                               |                    |                                                                   |                             |                             |  |
|                                                                                                    |               |                                                             |                    |                             |     |                                                                               | <b>Уникальных</b>  |                                                                   |                             |                             |  |
| Действие                                                                                                    |               | Имя индекса                                                 | Тип                | Уникальный Упакован Столбец |     |                                                                               | элементов          | Сравнение Null Ko                                                 |                             |                             |  |
| <b>Изменить Eb</b> Rename                                                                                                    |               | • Удалить PRIMARY                                           | <b>BTREE</b> Да    |                             | Нет | AbonementID                                                                   | 0                  | Α                                                                 |                             | <b>HeT</b> KT <sub>ME</sub> |  |
| $\mathscr{D}$ Изменить <b>ED</b> Rename                                                                                                    |               | • Удалить AbonementClient                                   | <b>BTREE Her</b>   |                             | Нет | AbonementClient                                                               | $\theta$           | A                                                                 | Her <sup>TO6bl</sup><br>Нет |                             |  |
| KOHCORK TE ED Rename                                                                                                    |               | • Удалить AbonementIssuedBy BTREE Нет                       |                    |                             | Нет | AbonementIssuedBy 0                                                           |                    | Α                                                                 |                             |                             |  |

Рисунок 3.7 – Структура таблиці abonements проектованої бази даних citygyms

Кафедра інтелектуальних інформаційних систем 49 Система обліку та контролю занять спортом для клубу «CityGym»

| □ Сервер: 127.0.0.1 » • База данных: citygym » ■ Таблица: visits                                                                                                    |               |                                   |                  |                             |                  |                    |                                          |                          | ☆ ズ      |                                   |
|----------------------------------------------------------------------------------------------------|---------------|-----------------------------------|------------------|-----------------------------|------------------|--------------------|------------------------------------------|--------------------------|----------|-----------------------------------|
| ■ Структура<br>Обзор                                                                                                    | $\Box$<br>SQL | <b>• Поиск</b>                    |                  | <b>Вставить</b>             | <b>В</b> Экспорт | <b>ПРИ Импорт</b>  |                                          | ₽<br><b>а Привилегии</b> | Операции | ▼ Ещё                             |
|                                                                                                    |               |                                   |                  | <b>No</b>                   |                  |                    |                                          |                          |          |                                   |
| # Имя                                                                                                    | Тип           | Сравнение Атрибуты Null умолчанию |                  |                             |                  |                    | Комментарии Дополнительно                | Действие                 |          |                                   |
| 1 VisitID                                                                                                    | int(11)       |                                   |                  | Her Hem                     |                  |                    | AUTO INCREMENT /Изменить ● Удалить • Ещё |                          |          |                                   |
| 2 VisitClient 2                                                                                                    | int(11)       |                                   |                  | Her Hem                     |                  |                    |                                          |                          |          | ∕ Изменить ● Удалить • Ещё        |
| 3 VisitDate                                                                                                    | date          |                                   |                  | Her Hem                     |                  |                    |                                          |                          |          | <b>∕ Изменить → Удалить → Ещё</b> |
| 4 VisitPrice                                                                                                    | int(11)       |                                   |                  | Her Hem                     |                  |                    |                                          |                          |          | ⊘Изменить • Удалить • Ещё         |
| 5 VisitPayed                                                                                                    | tiny(int(1))  |                                   |                  | Her Hem                     |                  |                    |                                          |                          |          | <b>∕ Изменить → Удалить → Ещё</b> |
| 6 VisitlssuedBy 2 int(11)                                                                                                    |               |                                   |                  | Her Hem                     |                  |                    |                                          |                          |          | ⊘Изменить • Удалить • Ещё         |
| Отметить все<br>С отмеченными:<br><b>Изменить</b><br><b>■ Oбзор</b><br>• Удалить<br><b>• Первичный</b><br><b>TU</b> Уникальный<br><b>FE Индекс</b><br><b>ES</b> Пространственный<br>Полнотекстовый<br>Добавить к центральным столбцам<br><b>Далить из центральных столбцов</b> |               |                                   |                  |                             |                  |                    |                                          |                          |          |                                   |
| <b>В Анализ структуры таблицы</b> ©<br><b>Во Переместить поля</b><br><b>В</b> Печать<br><b>Нормировать</b><br>3-й Добавить<br>после VisitIssuedBy ∨<br>Вперёд<br>$\vert$ 1<br>поле $(a)$<br>Индексы @                                                                          |               |                                   |                  |                             |                  |                    |                                          |                          |          |                                   |
| <b>Действие</b>                                                                                                    |               | Имя индекса Тип                   |                  | Уникальный Упакован Столбец |                  |                    | <b>Уникальных</b>                        |                          |          | Сравнение Null Комментарий        |
| <b><i><u></u></i></b> Изменить <b>ED</b> Rename                                                                                                    |               | <b>O</b> Удалить PRIMARY          | <b>BTREE</b> Да  |                             | Нет              | <b>VisitID</b>     | элементов<br>0                           | А                        | Нет      |                                   |
| $\mathscr{D}$ Изменить <b>Ep</b> Rename                                                                                                    |               | • Удалить VisitClient             | <b>BTREE Her</b> |                             | Нет              | <b>VisitClient</b> | $\mathbf{0}$                             | A                        | Нет      | Акти                              |
| <b>Изменить Ep Rename</b>                                                                                                    |               | • Удалить VisitIssuedBy BTREE Нет |                  |                             | Нет              | VisitIssuedBy 0    |                                          | А                        | Her      | Чтобы                             |

Рисунок 3.8 – Структура таблиці visits проектованої бази даних citygyms

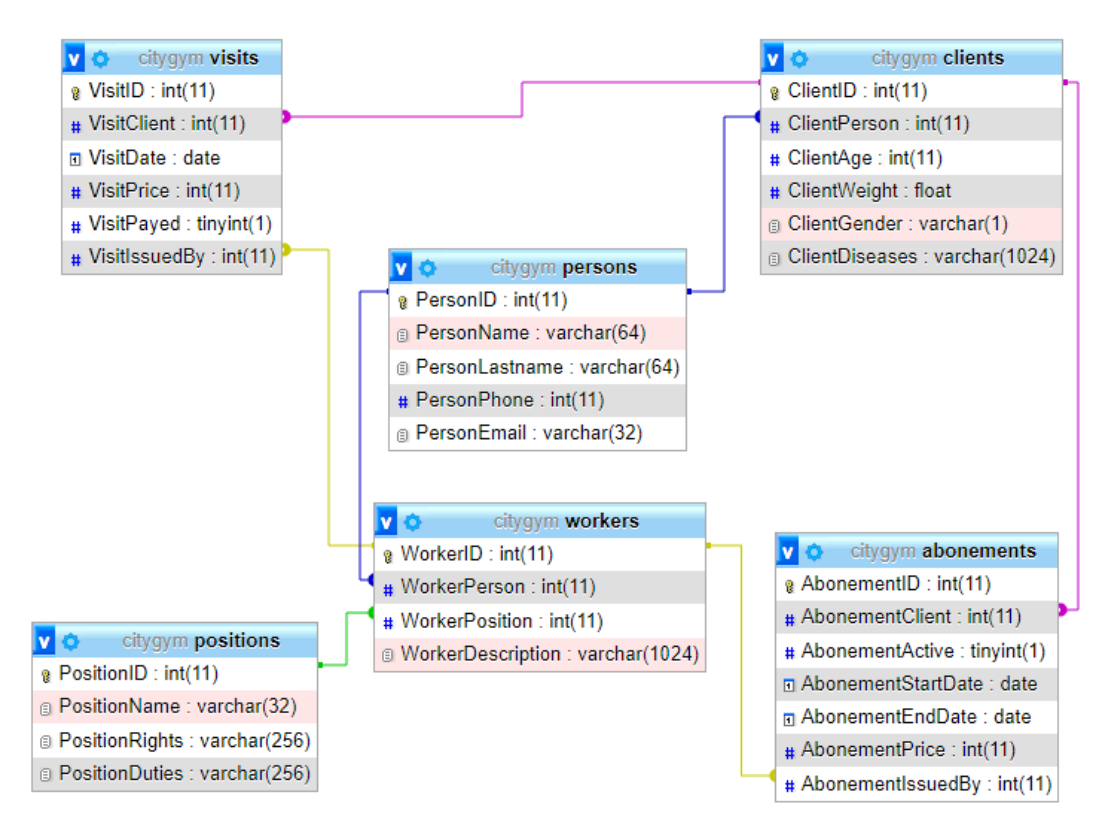

Рисунок 3.9 – Схема даних реалізованої бази даних citygyms

З використанням створеної бази даних, можна переходити до процесу реалізації програмного додатку, що описується у наступному підрозділі.

# **3.3 Програмна реалізація основних алгоритмів системи**

Для роботи проектованого програмного продукту, яка здійснюється із переліком однотипних об'єктів, якими є клієнти спортзалу, а також працівники спортклубу, зручно використовувати об'єкт типу LinkedList. Відповідно, у класі Form1 головної форми об'являємо дві змінних для списків та дві змінних для роботи з поточними об'єктами, які наявні у списках:

```
public partial class Form1 : Form
{
   LinkedList<Client> list_Clients;
   LinkedListNode<Client> nodeClient; // вузол списку
  LinkedList<Worker> list Workers;
   LinkedListNode<Worker> nodeWorker; // вузол списку
```
Очевидно, списки (як і їх окремі вузли) мають працювати з об'єктами відповідних типів Client та Worker, реалізацію яких розглянемо докладніше.

Клас Client повинен мінімально містити наступні поля: прізвище, ім'я, вік, вага, стать, наявні захворювання, контактний телефон та адреса електронної пошти. Клас Worker має включати: прізвище, ім'я, посада, контактний телефон та адресу електронної пошти, певний додатковий опис (який містить особливості даного працівника, позитивні та негативні риси, важливі при роботі у спортклубі). Як видно, дані класи є частково схожими, через що доцільно виділити у них батьківський клас Person і прописати у ньому всі спільні риси працівників та клієнтів. Об'ява цього базового класу буде наступною:

```
class Person
{
  //Властивості
 public int ID { get; set; } //код особи із бази даних 
 public string Name { get; set; } //імя
```
Кафедра інтелектуальних інформаційних систем 51 Система обліку та контролю занять спортом для клубу «CityGym»

```
public string Lastname { get; set; } //прізвище<br>public string Email { get; set; } // електронна пошта
     public string Email { get; set; } // електронна пошта
     public string Phone { get; set; } //телефон
        public Person(int id,string n,string l,string e,string p);
                   //перший конструктор з параметрами 
                   //ініціалізація властивостей класу
        public Person(string s);
                   // другий конструктор приймає рядок тексту, прочитаний 
з файлу, як параметр,
                   // виділяє з нього слова і призначає їх властивостям 
класу.
        public Person();
                   // третій конструктор без параметрів
              // методи класу
        public virtual string GetPersonInfoAsLine();
     }
```
Клас, що описує клієнта при цьому буде наступним (вказано, що він є наслідником класу Person):

```
class Client : Person
     {
       public int Age { get; set; }
       public float Weight { get; set; }
       public string Gender { get; set; }
       public string Diseases { get; set; }
       public Client(int id, string n, string l, string e, string p, 
int a, float w, string g, string d) : base(id, n, l, e, p);
                  //перший конструктор з параметрами 
                  //ініціалізація властивостей класу
        public Client(string s) : base(s);
                  // другий конструктор приймає рядок тексту, прочитаний 
з файлу, як параметр,
                  // виділяє з нього слова і призначає їх властивостям 
класу.
       public Client() : base();
                    // третій конструктор без параметрів
       public override string GetPersonInfoAsLine();
     }
```
Клас Worker, що описує співробітника спортзалу, буде наступним (він також є наслідником класу Person):

```
class Worker : Person
{
   public string Position { get; set; }
```
Кафедра інтелектуальних інформаційних систем 52 Система обліку та контролю занять спортом для клубу «CityGym»

```
 public string Description { get; set; }
        public Worker(int id, string n, string l, string e, string p, 
string pos, string d) : base(id, n, l, e, p)
       //перший конструктор з параметрами 
        //ініціалізація властивостей класу
        public Worker(string s) : base(s)
        // другий конструктор приймає рядок тексту, прочитаний з файлу, 
як параметр,
        // виділяє з нього слова і призначає їх властивостям класу.
        public Worker() : base()
        // третій конструктор без параметрів
       public override string GetPersonInfoAsLine()
     }
```
З використанням даних класів проведено реалізацію обробки даних клієнтів. Перелік операцій відповідає завданню на розробку та комплексу CRUD (Create, Read, Update, Delete), а їх конкретна реалізація може бути визначена безпосередньо із текстів програми, наведених у додатку до даної роботи.

# **3.4 Контрольний приклад використання розробленого програмного продукту**

Для визначення працездатності розробленої програми було проведено її виконання на контрольному прикладі. Перевірялися операції зчитування переліку клієнтів – рис. 3.10, відображення інформації про одного вибраного клієнта – рис. 3.11, зчитування його разових візитів – рис. 3.12 та абонементів, додавання нового клієнта, видалення існуючого клієнта, зміни даних про конкретного клієнта (номер телефона та пошта). Встановлено, що програма виконує вказані дії у відповідності до завдання на розробку.

Кафедра інтелектуальних інформаційних систем 53 Система обліку та контролю занять спортом для клубу «CityGym»

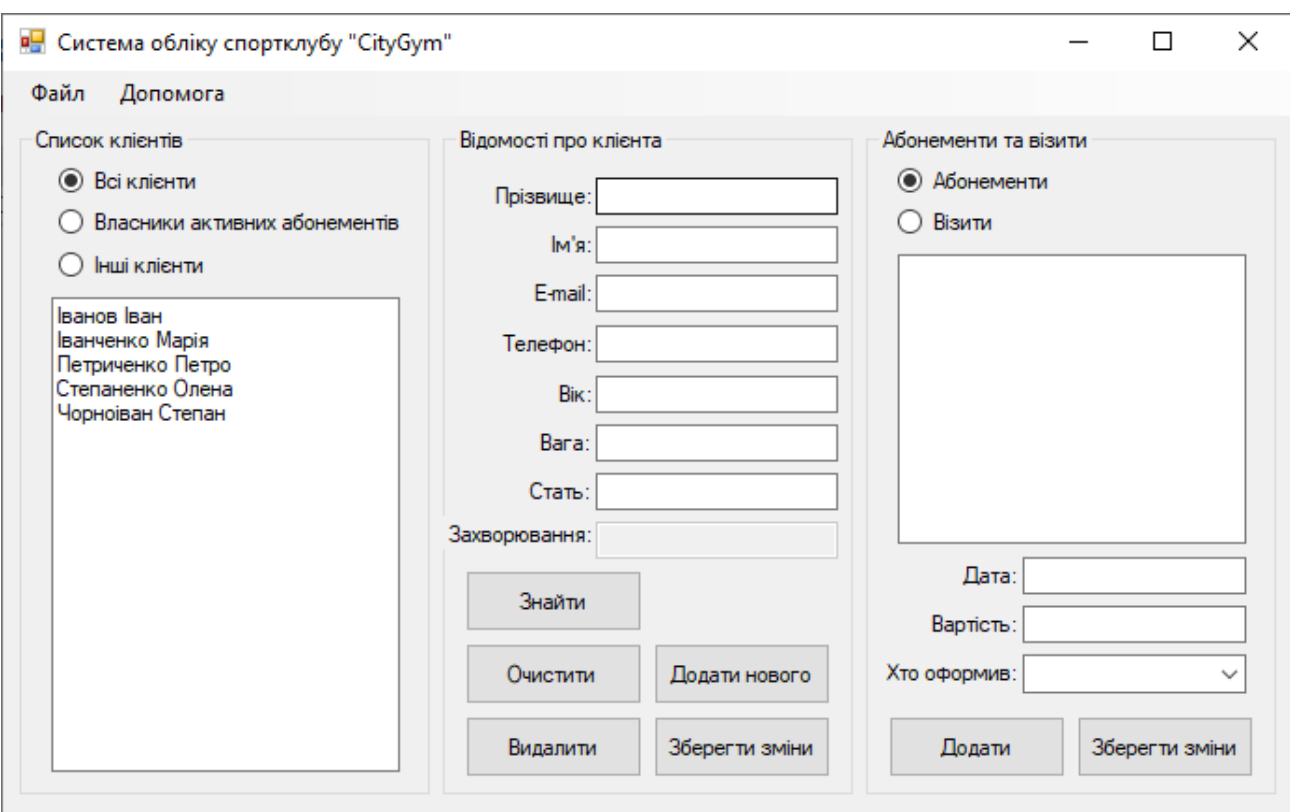

Рисунок 3.10 – Контрольний приклад зчитування усіх клієнтів клубу із БД

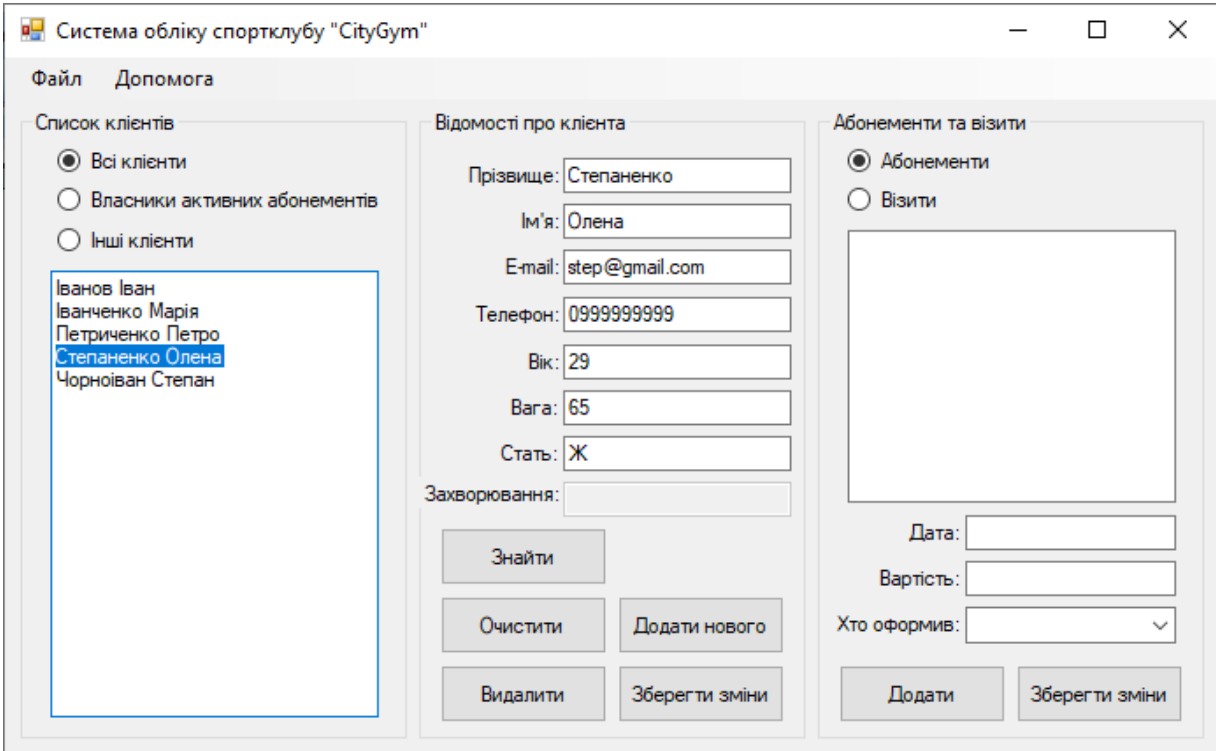

Рисунок 3.11 – Контрольний приклад відображення даних вибраного клієнта

Кафедра інтелектуальних інформаційних систем 54 Система обліку та контролю занять спортом для клубу «CityGym»

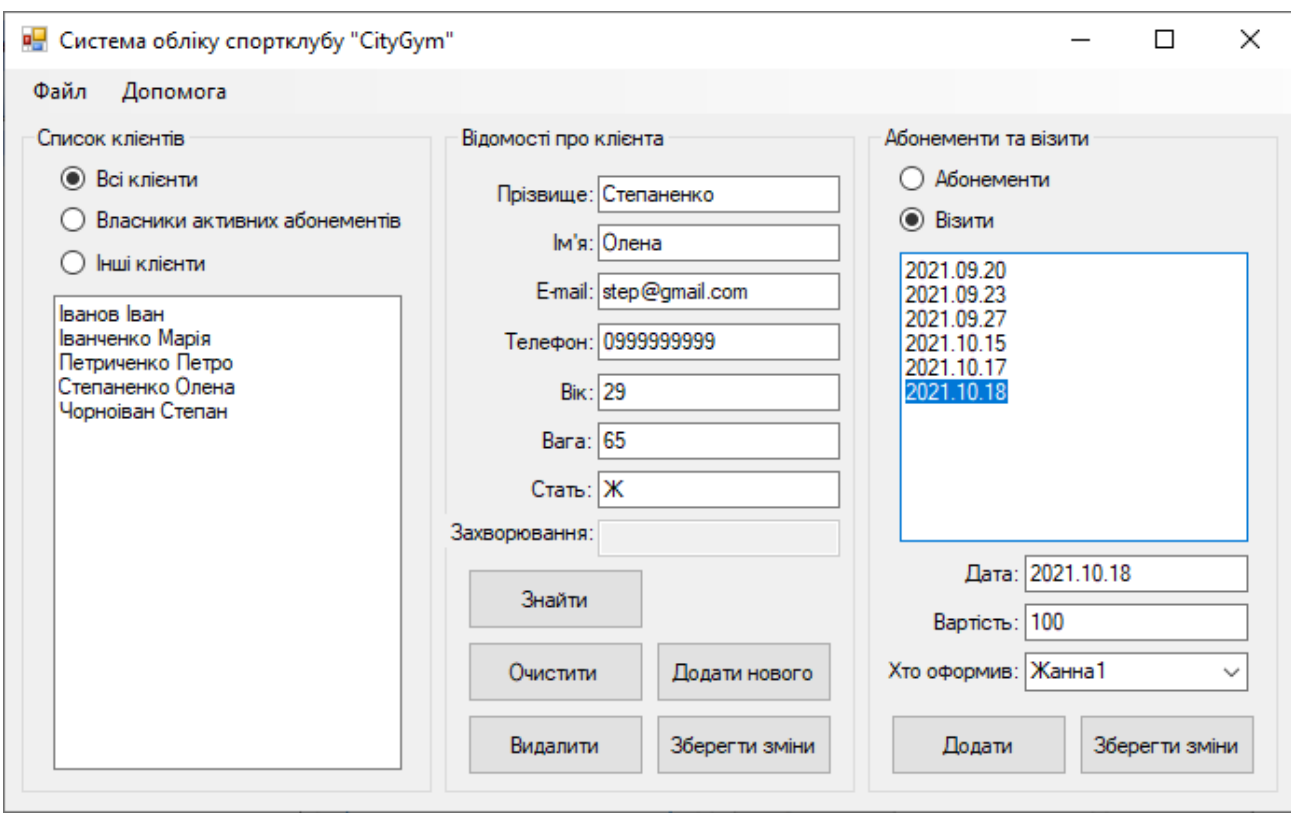

Рисунок 3.12 – Контрольний приклад відображення візитів вибраного клієнта

Таким чином, на контрольному прикладі виконання видно, що розроблене програмне забезпечення правильно виконує власну функціональність.

# **4 АНАЛІЗ РОЗРОБЛЕНОЇ СИСТЕМИ ОБЛІКУ ТА КОНТРОЛЮ СПОТИВНИХ ЗАНЯТЬ ФІТНЕС-КЛУБУ "CITYGYM"**

### **4.1 Опис тестування програмного продукту**

Тестування являє собою обов'язковий етап створення нового програмного забезпечення, що має передувати його випуску в реліз. Виберемо спочатку конкретну методику тестування, а уже після цього опишемо результати тестування розробленого програмного забезпечення за даною методикою.

# **4.1.2 Вибір методик тестування**

Тестування програмного забезпечення в окремих випадках може тривати періоди часу, порівнянні з часом кодування усіх вихідних текстів проекту. Саме поняття тестування можна трактувати у досить широких межах, причому ще і описувати можливі його варіанти за різними ознаками. Уся багатоплановість цього процесу спричинює необхідність детального аналізу та виділення окремих видів тестування ПЗ.

Розглянемо докладніше варіанти поділу усіх видів тестування на класи при використанні різних ознак для їх класифікації.

По-перше, тестування може розділятися за різними цілями свого проведення. В першу чергу, тестуванню завжди підлягають окремі функції програмного забезпечення, а тестування такого виду називають функціональним. Очевидно, що інші варіанти тестування тоді можна назвати не функціональними. Серед підтипів не функціонального тестування можна назвати наступні варіанти:

а) тестування продуктивності програмного продукту;

б) тестування гарного естетичного вигляду та особливостей інтерфейсу користувача програми;

#### Кафедра інтелектуальних інформаційних систем 56 Система обліку та контролю занять спортом для клубу «CityGym»

в) тестування зручності користування основними функціями додатку для середньостатистичного користувача;

г) тестування захисту додатку;

д) тестування інсталяції додатку;

е) тестування сумісності додатку із оточуючим програмним середовищем;

є) тестування надійності програмного додатку;

ж) тестування якості локалізації додатку.

Далі, повертаючись до переліку ознак для класифікації, можна згадати ступінь автоматизації, що відповідає проведеному тестуванню. Так, тестування може бути повністю ручним, що означає перевірку програми виключно людиною вручну (тобто без написання якихось програм для тестування). Однак, людина не має фізичної можливості проводити перевірку сотень і тисяч варіантів використання тієї, чи іншої функції. Відповідна робота може бути проведеною за допомогою автоматизованих тестів, що передбачає написання відповідної програми, яка в автоматичному режимі надсилає необхідні аргументи на вхід функцій, методів, модулів і т.п., перевіряючи збіг очікуваного та реального результату, що видає програма.

Наступною ознакою для класифікації тестів є орієнтування на звичайні чи екстремальні умови використання програми. У першому випадку тестування називається позитивним, у другому – негативним. Обов'язковим етапом є позитивне тестування, тобто оцінка того, що програма може виконуватися у нормальному режимі. При наявності додаткових вимог до програмного забезпечення може проводитися іще негативне тестування, успішне проходження якого свідчить про високий рівень надійності та віддмовостійкості програмного продукту.

Наступною ознакою для класифікації видів тестування додатків є можливість доступу до їхнього початкового коду. За цією ознакою можливе тестування за наступними схемами:

- чорного ящика, коли особа, що проводить тестування, не має ніякого доступу до початкового коду додатку, а використовує лише його виконуваний файл;

- білого ящика, при якій особа, що тестує, має повний проект додатку і можливість перегляду будь-яких його особливостей;

- сірого ящика, при якій повного доступу до коду додатку немає, але особі, що тестує, виробник надає певну інформацію про внутрішню будову програмного продукту.

Наступною, надзвичайно важливою ознакою для тестування є виділений рівень блоку коду, який тестується. При цьому виділяють наступні типи тестування:

- модульне тестування (по-іншому: юніт-тести), коли досліджується робота одного невеликого блоку програми, такого як функція, метод класу, або цілий клас;

- інтеграційне тестування використовується для перевірки злагодженої роботи окремих модулів програми, адже буває ситуація, коли ідеально відпрацьовані по одному модулі у сукупності не дають гарного результату і вся програмам(чи якась одна її функція, яка забезпечується роботою різних модулів) виконується невірно;

- системне тестування дозволяє перевірити роботу всієї програми в цілому, тобто саме воно є обов'язковим етапом дослідження роботи програм;

- приймальне тестування відноситься до етапу прийомки програмного продукту замовником і перевіряє відповідність розробленого додатку технічному завданню на розробку.

Ще однією ознакою для класифікації є виконавці самого процесу. Якщо тестування проводиться самими розробниками (причому часто під час створення окремих більш-менш незалежних частин програмного продукту, тобто до його повного завершення), то цей процес називається альфа-тестуванням. Коли програмний продукт вже завершено повністю і розробники вважають, що вирішили усі питання, висвітлені у ТЗ, може розпочинатися процес бета-тестування, який проводиться зазвичай іншими особами, сторонніми по відношенню до команди добровільних початках або з оплатою праці, і т.п.

Наступною ознакою для класифікації видів тестування є різні варіанти формальності даного процесу. Ця характеристика залежить від ступеня підготовки особи, яка здійснює тестування, до даного процесу. При класифікації за даною ознакою можна виділяти:

Система обліку та контролю занять спортом для клубу «CityGym»

відокремленими (і територіально і організаційно) виконавцями, які працюють на

тестування додатку з використанням бази тест-кейсів та інших супроводжувальних матеріалів, які розроблені заздалегідь. Розробка цих матеріалів може відбуватися не обов'язково після завершення програмного продукту, а й паралельно з ним, оскільки вимоги до фінальної його версії закріплені у технічному завданні на розробку;

тестування дослідницького характеру, при якому тести пишуться безпосередньо під час проведення процесу тестування;

- тестування вільного характеру, що здійснюється без обов'язкового використання спеціальних формалізованих тестів, а за вимогами самого користувача. Сам користувач повинен бути фахівцем досить високої категорії для того, щоби якість цього процесу була високою (для спеціалістів середнього рівня та починаючих більш надійні результати надаватиме перевірка з використанням тестів).

Нарешті, останньою ознакою для класифікації є ступінь важливості тієї функціональності, яка буде тестуватися:

- при димовому тестуванні перевіряються лише найважливіші функції програми (без перевірки другорядних), що допустимо тільки у випадку жорсткої економії (часу та фінансів на проведення процесу тестування);

- тестування критичних шляхів виконання програми передбачає аналіз типових послідовностей дій, що використовуються при звичайній роботі з програмою;

- розширене тестування, яке відповідає перевірці повної функціональності додатку, що реалізується в нормальних умовах проведення тестування.

Таким чином, аналізуючи можливі види тестування та особливості даної роботи, визначаємо, що тут будемо проводити ручне системне бета-тестування по схемі білого ящика із позитивною перевіркою.

# **4.1.2 Результати тестування**

Відповідно до методики, обґрунтованої у попередньому пункті, було проведено тестування, яке показало наступні результати:

- робота програмного забезпечення проходить стабільно, без виникнення системних помилок, аварійних завершень програми і інших позаштатних ситуацій.

- продуктивність створеного програмного забезпечення знаходиться на достатньому рівні: зависання, зупинки або помітні паузи в роботі програми відсутні при проведенні довільних санкціонованих операцій.

- в цілому програмний продукт адекватно виконує поставлене перед ним завдання обліку та контролю занять спортом клієнтів клубу «CityGym»;

- працювати з продуктом зручно, інформація добре сприймається (розміщена як у зведеній формі – списком клієнтів та їхніх абонементів/візитів, так і детально - по кожному клієнту та візиту/абонементу окремо).

# **4.2 Розробка документації продукту**

# **4.2.1 Керівництво користувача**

Методика роботи користувача із створено. програмою є наступною:

1) Завантажити програму.

2) Обрати тип клієнтів, що відображуються у списку: тільки ті, що мають абонемент, або тільки ті, що не мають абонементу, або усі клієнти спортзалу.

3) Знайти необхідного клієнта шляхом безпосереднього перегляду списку клієнтів і перейти до кроку 5 або перейти до наступного кроку.

4) Знайти необхідного клієнта, ввівши його прізвище та/або ім'я та/або номер телефону та/або адресу електронної пошти і натиснувши кнопку «Знайти».

5) За необхідності змінити дані про клієнта (наприклад, телефон або пошту) і натиснути кнопку «Зберегти зміни».

6) За необхідності ввести відомості про нового клієнта спортзалу і натиснути кнопку «Додати нового».

7) За необхідності натиснути кнопку «Видалити», щоби прибрати клієнта із бази даних клубу.

8) Якщо потрібно очистити усі поля форми, в якій відображуються усі дані про клієнта, то натиснути кнопку «Очистити».

9) За необхідності слід перейти до правої частини вікна програми і вибрати, із чим саме зараз потрібно буде проводити роботу: із абонементом клієнта чи описами його разових візитів. Для цього слід правильно установити відповідну радіо кнопку.

10) Вибрати у списку візитів або абонементів потрібний і передивитися його дані.

11) За необхідності слід змінити відомості про візит чи абонемент і натиснути кнопку «Зберегти зміни».

12) За необхідності можна додати новий абонемент, або разовий візит, натискаючи відповідну кнопку «Додати».

13) В кінці робочого дня програму слід завершити, для чого вибрати пункт «Вихід» у меню «Файл», або іншим стандартним для ОС Windows способом.

# **4.2.2 Інструкція по установці**

Установка програмного продукту включає наступні дії:

адміністратора спортивного клубу (краще всього використати для цього інтегрований пакет типу ХАМРР);

Система обліку та контролю занять спортом для клубу «CityGym»

- включити сервер баз даних;

- здійснити імпорт бази даних citygym.sql, яка додається до даної роботи у встановлену на попередньому кроці, систему управління базами даних (якщо установка сервера баз даних здійснювалася за допомогою пакету ХАМРР, то слід увімкнути веб-сервер та використати засіб адміністрування бази даних MySQL із графічним інтерфейсом, який завантажується у браузері за адресою localhost/phpmyadmin);

- перевірити наявність у списку доступних баз нової бази даних citygym;

- скопіювати на Робочий стіл комп'ютера програму CityGym.exe, яка додається до даної роботи (або в іншу, зручну для користування папку);

- завантажити програму, клацнувши по її піктограмі два рази, або іншим способом, передбаченим на даному комп'ютері;

- програмний продукт готовий до використання.

# **4.3 Економічне обгрунтування ефективності розробленої системи**

Як відомо, будь-які інженерно-технічні (програмні) розробки повинні мати економічне обґрунтування. Використання нового програмного забезпечення, що підлягає створенню, повинно надавати користувачу позитивний економічний ефект. В даному випадку ефект досягається за рахунок економії робочого часу працівника спортклубу (відповідального за облік параметрів роботи з клієнтами), який здійснює процес спілкування з клієнтами.

Однократний процес приходу нового клієнта супроводжується при ручному веденні обліку операціями пошуку облікової картки даного клієнта (що займає не

менше  $\Delta t_1 = 3$  хв.), записом у неї нових відомостей ( $\Delta t_2 = 2$  хв.) та встановленням облікової картки клієнта на відповідне місце ( $\Delta t_3 = 1$  хв.). Загальний час обслуговування одного клієнту при ручному веденні обліку орієнтовно складає:

$$
\Delta t = \Delta t_1 + \Delta t_2 + \Delta t_3 = 6 \text{ xB}.
$$

При виконанні цих операцій в електронному вигляді з використанням розробленої програми часи будуть орієнтовно рівними:

$$
\Delta t_1
$$
' = 0 xB.,  $\Delta t_2$ ' = 2 xB.,  $\Delta t_3$ ' = 0 xB.,  
 $\Delta t$ ' =  $\Delta t_1$ ' +  $\Delta t_2$ ' +  $\Delta t_3$ ' = 2 xB.

Економія на обслуговуванні одного клієнту складатиме:

$$
t = \Delta t - \Delta t^* = 4 \text{ XB}.
$$

При числі клієнтів за день біля *N* = 20 економія робочого часу складає:

$$
t_{\rm A} = N \cdot t = 20.4 = 80
$$
 xB.

За місяць (вважаємо тривалість рівною 30 днів, зважаючи на те, що спортклуб працює без вихідних) економія робочого часу складатиме:

$$
N \cdot t = 20.4 = 80 \text{ xB.}
$$

$$
t_{\text{M}} = 30 \cdot t_{\text{A}} = 2400 \text{ xB.} = 40 \text{ roA.}
$$

Річна економія робочого часу складає:

$$
t_p = 12 \cdot t_m = 480
$$
 год.

Навіть при мінімальній оплаті праці відповідного менеджера-адміністратора на рівні *c*min = 36,11 грн/год (що встановлено законодавчо в Україні на момент написання даної роботи) річна економія тільки на заробітній платі відповідального працівника складе (і це без урахування додаткових нарахувань на величину заробітної плати, витрати на електроенергію і т.п.):

$$
E = 36,11 \cdot t_p = 17332 \text{ rph.}
$$

2022 р. Грунковська Ю. С. 122 – БКР – 401. 21710208 Звертаючи увагу на те, що всі оцінки виконувалися на мінімальному рівні (для проведення найбільш обережної оцінки), а також беручи до уваги, що програмний продукт є безкоштовним (реалізація виконана в рамках виконання навчальної роботи

в університеті) можна стверджувати, що використання розробленої програми є економічно обґрунтованим.

# **5 ОХОРОНА ПРАЦІ**

У даному розділі розглянуто питання охорони праці у медичному закладі «БСМП» міста Миколаєва, виконано визначення необхідного повітрообміну в приміщенні та рекомендації до проектування.

### **5.1 Опис обраного приміщення та даних**

Об'єм вентиляційного повітря визначається для кожного приміщення окремо, з урахуванням наявності шкідливих домішок (речовин), або задається за результатами раніше проведених досліджень.

Приміщення медичного закладу «БСМП» розташовано на другому поверсі п'ятиповерхової будівлі, що знаходиться у місті Миколаєві за адресою: вулиця Корабелів, 14/В, Миколаївська область, 54020. Розміри приміщення складають  $a \times b \times c = 4.0 \times 4.0 \times 3.0$ . Приміщення має форму куба та інтер'єр відповідає сучасним нормам. Стелі у приміщенні виконана у вигляді плитної декоративної стелі. Стіни приміщенні мають гладку поверхню та зелений колір. Підлога має структуру наливної підлоги, що притаманна медичним закладам. Дане приміщення оснащено шумоізолюючими вікнами. У приміщені розташоване необхідне обладнання для прийому пацієнтів, а саме устаткування та необхідні пристрої, якими користується лікар. Кабінет прийому пацієнтів містить вентиляцію та систему освітлення, що надають можливість працювати в комфортних умовах.

Загальний вид та оснащення обраного виробничого приміщення можна побачити на рис. 5.1

Кафедра інтелектуальних інформаційних систем 66 Система обліку та контролю занять спортом для клубу «CityGym»

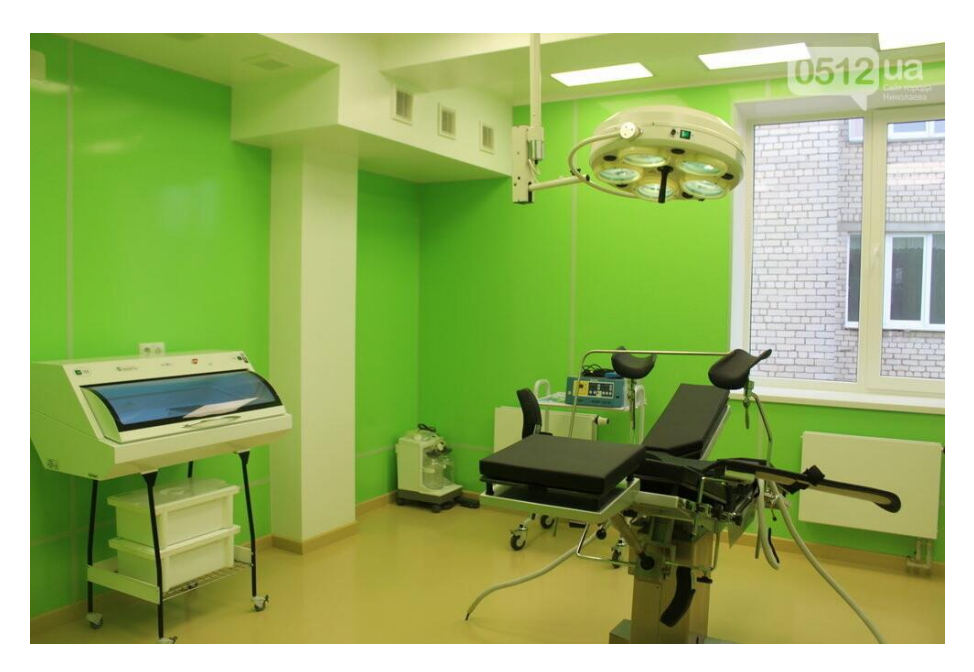

Рисунок 5.1 – Загальний вид обраного приміщення

Напруга джерела живлення електроспоживної техніки – 220 В. Електромережа виконана з дотриманням усіх вимог нормативних документів. За небезпекою ураження електричним струмом приміщення відноситься до приміщень без підвищеної небезпеки ураження електричним струмом.

Мікрокліматичні умови у літній період комфортний забезпечується системою кондиціонування. У зимовий період опалення здійснюється центральною системою, яка завжди ефективно виконує свою роботу.

Пожежна безпека в обраному виробничому приміщенні забезпечується дотриманням вимог НПАОП 0.00-1.28-10 [4].

За даними контрольних обстежень, виконанням необхідних вимірів, а також експертних оцінок здійснена оцінка умов праці (основних факторів виробничого середовища та трудового процесу) в обраному виробничому приміщенні (табл. 5.1). Наведені у табл. 5.1 відомості являються вихідними даними для виконання подальших розрахункових робіт даного розділу дипломної роботи бакалавра.

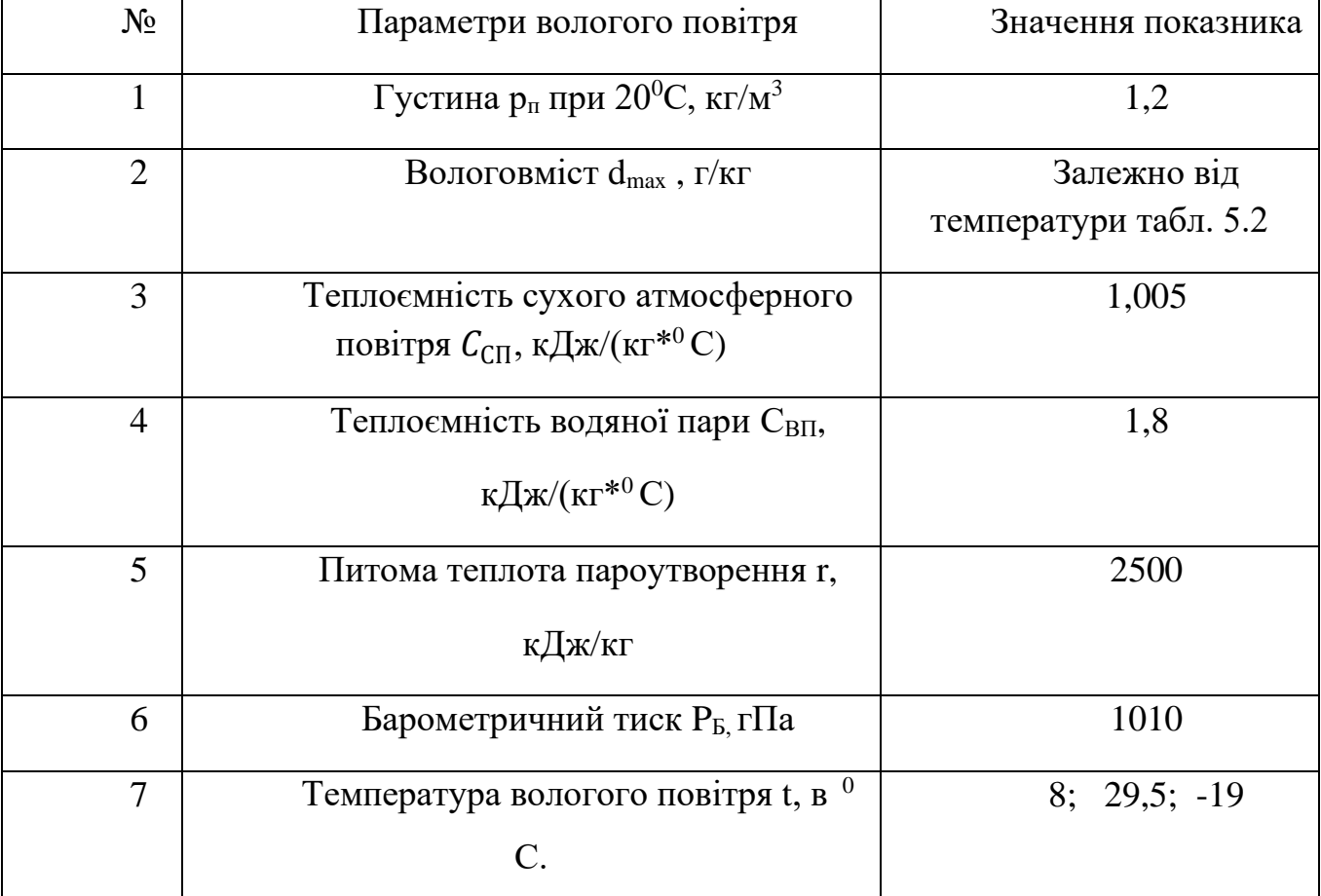

# Таблиця 5.1 – Основні параметри вологого повітря

**5.2 Обрання розрахункових параметрів зовнішнього повітря для приміщення в медичному закладі.**

Слід виділити основні параметри вологоги повітря:

- − густина;
- − теплоємність;
- − температура;
- − вологовміст;
- − парціальний тиск водяної пари;
- − відносна вологість;
- − температура точки роси;
- − ентальпія (тепловміст);
- − температура за мокрим термометром.

Густина сухого повітря р<sub>п</sub> при 20<sup>0</sup>С та атмосферному тиску дорівнює 1,2 кг/м<sup>3</sup>. За інших значень температури її можна обчислити за виразом

Якщо характер та кількість шкідливих домішок (речовин) не піддаються обліку, повітрообмін визначають за кратністю:

$$
p_{\rm \pi} = 353(273 + t), \, \text{Km}^3 \tag{5.1}
$$

Вологовмістом повітря d називають кількість водяної пари у грамах на кожен кілограм сухої частини вологого повітря. Кількість вологи  $d_{\text{max}}$ , яка може максимально міститися в повітрі за атмосферного тиску (в стані повного насичення ), залежить від його температури.

Значення густини при повному насиченні залежно від його температури наведені у табл. 5.1.

*Відносна вологість* повітря φ відображає ступінь його насичення водяною парою за відношенням до стану повного насичення. Чиселньно вона дорівнює відношенню тиску  $P_{\text{n}}$  водяної пари в ненасиченому вологому повітрі до парціального тиску P<sub>ПН</sub> водяної пари в насиченому вологому повітрі за таких самих значень температури і барометричного тиску. Зазвичай відносну вологість виражають у відсотках, тоді формула для обчислення відносної вологи має вигляд:

$$
\varphi 100 \times P_{\Pi} / P_{\Pi H}, \,\%\tag{5.2}
$$

Ентальпією вологого повітря називають кількість теплоти, яка необхідна для передавання 1кг абсолютного сухого повітря, що знаходиться при 0<sup>0</sup>С, в інший стан з температурою t і вологовмістом d.

# Таблиця 5.2 – Значення густини р<sub>п</sub> та вологовмісту при повному насиченні  $d_{\text{max}}$

залежно від температури при тиску 1013,25 гПа

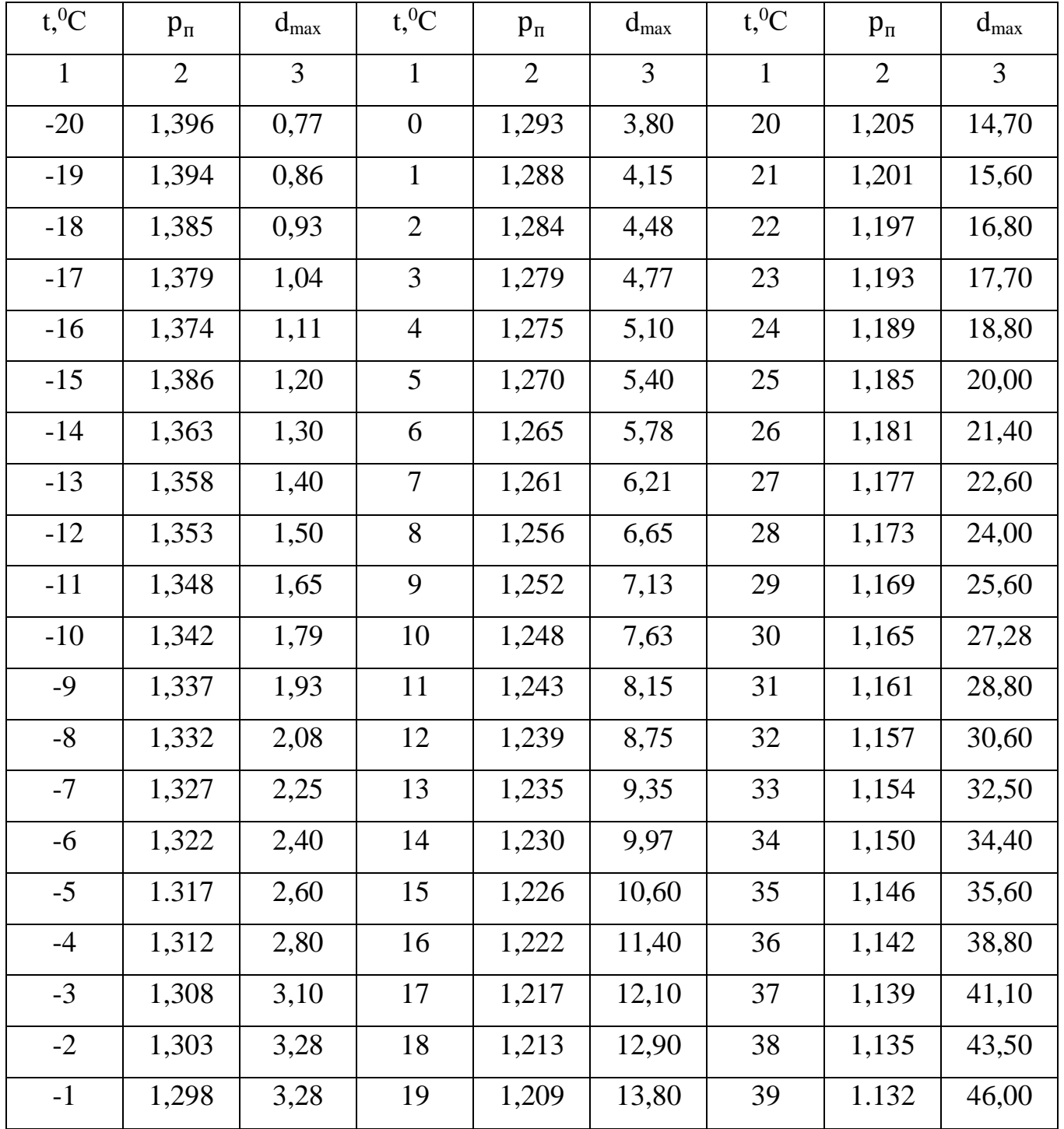
Ентальпія повітря вимірюється в кілоджоулях на кілограм сухого повітря і є сумою трьох складови, що відображають витрати (або виділення ) теплоти в ході таких процесів:

- 1. Нагрівання (охолодження) сухої частини повітря від  $0^0$ С до температури t;
- 2. Випаровування (конденсація вологи);
- 3. Нагрівання (охолодження) водяної пари від  $0^0$ С до температури t.

Таким чином, ентальпію вологого повітря визначають за виразом

$$
I = C_{\text{CII}}t + \frac{rd}{1000} + \frac{C_{\text{BII}}td}{1000} \text{ K/K/KT c}.\text{n}.
$$
 (5.3)

де  $C_{\text{CII}}$ - теплоємність сухого атмосферного повітря – 1,005 кДж/(кг<sup>\*0</sup>С);

 $C_{\text{BII}}$  – теплоємність водяної пари, 1,8 кДж/(кг<sup>\*0</sup>С);

r – питома теплота пароутворення води, 2500 кДж/кг;

 $t$  – температура вологого повітря, в <sup>0</sup>С.

Витрати теплоти на нагрівання сухо частини повітря та на випаровування вологи спів вимірні і мають однаковий порядок, натомість витратами теплоти на нагрівання водяної пари у більшості випадків можна знехтувати.

За відомих температури та ентальпії повітря його вологовміст можна обчислити за виразом

$$
d = \frac{1000(I - C_{\text{C}\Pi}t)}{r + C_{\text{B}\Pi}t} \Gamma/\text{KT}
$$
 (5.4)

а відносну вологість – за наближеною формулою

$$
\varphi = 100 \times d \times P_6 / (1013.25 \times d_{max}), \,\% \tag{5.5}
$$

де dmax максимальний при (повному насичені) вологовміст сухого повітря за атмосферного тиску 1013,25 гПа і відповідної температури повітря t, г/кг.  $P_b$  – параметричний тиск для даної місцевості, гПа.

## *Розрахункові параметри зовнішнього повітря*

Параметри зовнішнього повітря для житлових, громадських, адміністративнопобутових і виробничих приміщень слід приймати відповідно до вимог чинних

будівельних норм і правил. При розрахунку системи вентиляції і кондиціювання розглядають три розрахункові переіоди: теплий (ТП), холодний (ХП) і перехідні умови (ПУ). Теплий період характеризується середньодобовою температурою зовнішнього повітря +8<sup>0</sup>С і вище.

Перехідні умови – це умовний період, який відповідає моменту відключення системи опалення будівель і переведення системи теплопостачання на літній режим. Відповідно до вимог у перехідних умовах параметри зовнішнього повітря приймають однаковими для всієї території країни: середньодобова температура  $t_{3II} = 8^0 \text{ C}$ ; питома ентальпія  $I_{3\Pi} = 22.5 \text{K} \mu/\text{K}$ г.

Розрахункові параметри зовнішнього повітря для теплого і холодного періодів року приймають залежно від розташування об'єкта проектування.

Відповідно до вимог параметри зовнішнього повітря для житлових, громадських, адміністративно-побутових і виробничих приміщень для систем вентиляції слід приймати:

- 1. Для теплого періоду за параметрами «А» (середня температура й ентальпія найтеплішого місяця, що відповідає коефіцієнту забезпеченості 70%, при цьому можлива тривалість відхилень параметрів від розрахункових не більше 400год.);
- 2. Для холодного періоду за параметрами «Б» (середня температура й ентальпія холодної п'ятиденки, що відповідає коефіцієнту забезпеченості 98%, при цьому можлива тривалість відхилень параметрів від розрахункових становитиме не більше 50год.).

Для систем кондиціювання повітря (СКП) розрахункові параметри зовнішнього повітря приймають:

- 1. Всіх класів для холодного періоду року за параметрами «Б»;
- 2. Для теплого періоду року: для першого класу за параметрами «Б»; для другого класу – температуру зовнішнього повітря на  $2^{0}$  С й ентальпію на

2кДж/кг нижчими за встановлені параметри «Б»; для третього класу за параметрами «А».

Розрахункові параметри зовнішнього повітря для теплого і холодного періодів року прийняті залежно від розташування об'кта проектування. Середній характерний барометричний тиск для місцевості становить 1010гПа.

Вибір розрахункових параметрів повітря здійснено відповідно до вимог до систем вентиляцій: для холодного періоду - за параметрами «Б» (середня температура й ентальпія холодної п'ятиденки), для теплого – за параметрами «А»), (середня температура й ентальпія найтеплішого місяця).

В перехідних умовах (ПУ) параметри зовнішнього повітря прийняті такими: середньодобова температура  $t_{3H}$  = 8<sup>0</sup> C; питома ентальпія I<sub>3II</sub> = 22,5 кДж/кг, що відповідає моменту відключення систем опалення будівель і переведення систем теплопостачання на літній режим. Вологовміст повітря та відносну вологість розраховують за формулами (4) та (5)

Для перехідного періоду температури t $_{3\Pi}$  =  $8^0\text{C}$ , d $_{\text{max}}$  = 6,65г/кг, тоді:

$$
d = \frac{1000(I - C_{\text{CII}}t)}{r + C_{\text{BII}}t} = \frac{1000(22.5 - 1.005 \times 8)}{2500 + 1.8 \times 8} = 5.8 \text{r/Kr};
$$
  

$$
\varphi = 100 \times d \times \frac{P_6}{1013.25 \times d_{max}} = 100 \times 5.8 \times \frac{1010}{1013.25 \times 6.65} = 86.2\%
$$

Для теплого періоду температури  $t_{3H} = 25.9^{\circ}$ С,  $d_{max} = 25.60$ г/кг, тоді:

$$
d = \frac{1000(I - C_{\text{CII}}t)}{r + C_{\text{BII}}t} = \frac{1000(22.5 - 1.005 \times 25.9)}{2500 + 1.8 \times 25.9} = 10.9 \text{ r/Kr};
$$
  

$$
\varphi = 100 \times d \times \frac{P_6}{1013.25 \times d_{max}} = 100 \times 10.9 \times \frac{1010}{1013.25 \times 25.60} = 51.8\%
$$

Для холодного періоду температури  $t_{3\Pi} = -19^0 C$ ,  $d_{max} = 0.86r/\text{k}$ г, тоді:

$$
d = \frac{1000(I - C_{\text{CII}}t)}{r + C_{\text{BII}}t} = \frac{1000(22.5 - 1.005 \times (-19))}{2500 + 1.8 \times (-19)} = 0.6 \text{r/Kr};
$$
  

$$
\varphi = 100 \times d \times \frac{P_6}{1013.25 \times d_{max}} = 100 \times 0.6 \times \frac{1010}{1013.25 \times 0.86} = 92.5\%
$$

| Період року,  | Температура | Питома    | Вологовміст         | Відносна   |
|---------------|-------------|-----------|---------------------|------------|
| параметр      | $t_3^0C$    | ентальпия | $d, \Gamma/K\Gamma$ | вологість  |
|               |             | I, кДж/кг |                     | $\phi$ , % |
| TП,           | 25,9        | 53,9      | 10,9                | 51,8       |
| параметр А    |             |           |                     |            |
| ΠП            | 8           | 22,5      | 5,8                 | 86,2       |
| ХП, параметрБ | $-19$       | $-17,6$   | 0,6                 | 92,5       |

Таблиця 5.3 – Результати розрахунків параметрів

Виконані розрахунки довели, що залежно від розташування об'єкту проектування приміщення, змінюються основні показники вологості повітря, а разом і з ними розрахункові параметри зовнішнього повітря . Результати обчислень надають різні значення відносної вологості повітря за різних температур.

## **ВИСНОВКИ**

Отже, у даній роботі проведено проектування та програмну реалізацію системи обліку та контролю занять спортом для клубу «CityGym». Використання даної системи дозволяє підвищити продуктивність праці співробітників спортивного клубу, а загальна економія робочого часу за рік складає біля 480 годин, що у перерахунку на фінанси складає біля 17 тис. грн.

В роботі першочергово було проведено аналіз предметної галузі та встановлено вид та структуру інформації, яка обробляється створеною системою. Розроблено проектні рішення, на основі яких далі прведено програмну реалізацію системи обліку. У якості основного засобу обрано мову програмування загального призначення C#, а відомості системи вирішено зберігати у базі даних MySQL. Спроектована база даних включає 6 таблиць, програма використовує 3 класи користувача, що описують людські ресурси системи.

Для зведеної програмної реалізації проведено тестування, яке показало задовільний рівень її роботи та загальну відповідність завданнб на проведення даної роботи. Таким чином, ціль роботи можна вважати досягнутою, а саму розробку можна рекомендувати доя практичного використання у спортивному клубі CityGyms.

## **СПИСОК ВИКОРИСТАНИХ ДЖЕРЕЛ**

- 1. Богачева Т. Г. 1С: Предприятие 8. Управление торговыми операциями в вопросах и ответах. Практическое пособие [Текст]: учебное пособие / Т. Г. Богачева. — Москва: 1С–Паблишинг, 2014. — 978 с.
- 2. Ввод на основании [Электронный ресурс]. Режим доступа: https://inf– start.ru/public/333200/.
- 3. Внедрение автоматизации [Электронный ресурс]. http://ubcc–rp.ru/n–de/384 /.
- 4. Девпарк: fitness 365 [Электронный ресурс]. https://www.fitness365.ru/.
- 5. Информационное обеспечение [Электронный ресурс]. Режим доступа: https://dic.academic.ru/dic.nsf/fin\_enc/23450.
- 6. Кашаев С. М. 1С: Предприятие 8.3. Программирование и визуальная разработка на примерах. Руководство [Текст]: учебник / С. М. Кашаев. — СанктПетербург: Питер, 2015. — 337 с.
- 7. Кашаев С. М. Программирование в 1С: Предприятие 8.3 [Текст]: учебник / С. М. Кашаев. — Санкт–Петербург: Питер, 2014. — 304 с.
- 8. Организационная структура ИП Иванов А. А. Тренажерного зала [Электронный ресурс]. — Режим доступа: http://www.legacygym.ru/ .
- 9. Заложнев, А.Ю., Шуремов, Е.Л. Информационные технологии маркетинга. Управление взаимоотношениями с клиентами [Текст]/А.Ю. Заложнев.–М.: Издательский дом "Бухгалтерия и банки". 2009. – 152 с.
- 10.Луценко Д. Ю. Разработка компьютерной версии программы занятий в фитнессе на основе технологии баз данных / Д. Ю. Луценко // Педагогіка, психологія та медико–біологічні проблеми фізичного виховання і спорту. –  $2003. - N_2$  15. – C. 97–108.
- 11.Лядська О. Ю. Застосування комп'ютерної програми "Fitball training" для удосконалення організації фізкультурно–оздоровчих занять з жінками першого зрілого віку із застосуванням футболу / О. Ю. Лядська // Педагогіка, психологiя та медико–бiологiчнi проблеми фізичного виховання і спорту. – 2010. – № 12. – С. 76–80.
- 12.Петров П. К. Информационные технологии в физической культуре и спорте / Петров П. К. – М. : Изд. центр "Академия", 2008. – 128 с.
- 13.Агуров, Павел C#. Сборник рецептов / Павел Агуров. М.: "БХВ-Петербург", 2012. - 432 c.
- 14.Албахари, Джозеф C# 3.0. Справочник / Джозеф Албахари , Бен Албахари. М.: БХВ-Петербург, 2012. - 944 c.
- 15.Альфред, В. Ахо Компиляторы. Принципы, технологии и инструментарий / Альфред В. Ахо и др. - М.: Вильямс, 2015. - 266 c.
- 16.Бишоп, Дж. C# в кратком изложении / Дж. Бишоп, Н. Хорспул. М.: Бином. Лаборатория знаний, 2013. - 472 c.